Контрольный список перед установкой

# Контрольный список перед установкой

## Содержание

Контрольный список перед установкой поможет подготовить и спланировать установку ПО CommServe® и агента MediaAgent.

## 1. Общие сведения об архитектуре CommCell®

#### 2. Требования к сети

- о Среда DNS
- о WINS или другая среда без DNS

#### 3. Общая конфигурация оборудования

- О Библиотеки, накопители и носители
- о Кабели и адаптеры SCSI

#### 4. Конфигурация драйверов

- O Windows 2000 и Windows 2003 Server
- O Solaris
- O HP-UX
- $O$  AIX
- $O$  Tru64
- o NetWare
- o Linux

### 5. Рекомендации по конфигурации оборудования - библиотеки с прямым подключением

- о Порты SCSI и целевые устройства SCSI
- о Рекомендации по конфигурации одиночного контроллера SCSI
- О Рекомендации по конфигурации нескольких контроллеров SCSI
- о Рекомендации по конфигурации SCSI для общей библиотеки
- о Рекомендации по конфигурации SCSI для общей библиотеки
- 6. Рекомендации по конфигурации оборудования общие библиотеки с прямым подключением
	- о Настройка общей библиотеки
- 7. Рекомендации по конфигурации оборудования библиотеки, подключенные к сети **SAN** 
	- O Основная настройка сети SAN
	- Общие сведения об адресации SAN
	- о Рекомендации по сопоставлению SCSI-LUN для библиотек SAN
	- О Рекомендации по целевым устройствам SCSI
	- О Рекомендации по томам LUN с интерфейсом Fibre Channel
	- О Конфигурация с несколькими маршрутизаторами и одной библиотекой
	- О Предотвращение распространенных ошибок
	- о Сводка по конфигурации сети SAN
- 8. Требования к настройке оптических библиотек
- 9. Рекомендации по конфигурации оборудования библиотеки STK, подключенные к **CepBepy ACSLS** 
	- Конфигурация библиотеки с прямым подключением
	- о Конфигурация DDS
- 10. Рекомендации по конфигурации оборудования библиотеки ADIC, подключенные к контроллеру SDLC
	- о Требования к программному обеспечению

{ Требования к оборудованию

# Общие сведения об архитектуре CommCell®

#### Введение

Клиентские агенты

- Агенты *i*DataAgent
- Агенты управления архивом
- Агенты быстрого восстановления
- Arent ContinuousDataReplicator

**Common Technology Engine** 

- CommServe<sup>®</sup> Server
- **Arenth MediaAgent**

CommCell<sup>®</sup> Console

Индексирование и поиск содержимого

Установка CommCell

## **Введение**

Данное ПО предоставляет полный набор средств управления хранилищем, которые позволят перемещать важнейшие данные и управлять ими. Эти средства позволяют хранить и извлекать данные, связанные с компьютерными системами предприятия.

Система состоит из интегрированных программных модулей, которые можно объединять в конфигурациях CommCell®. Каждая конфигурация CommCell состоит из следующих основных компонентов:

- Один или несколько клиентских агентов:
	- о агентов iDataAgent, выполняющих операции резервного копирования и восстановления;
	- О агенты управления архивами, включая агенты для миграции операций архивирования и восстановления и агенты Compliance Archiver;
	- $\circ$  агентов Quick Recovery  $^{\circledR}$  (QR), создающих и восстанавливающих тома QR $^{\circ\prime\prime}$ ;
	- о агент ContinuousDataReplicator для выполнения репликации данных с исходного клиента на целевой клиент.
- Компоненты общетехнологического ядра (Common Technology Engine, CTE), включая нижеперечисленное:
	- $\circ$  одного сервера CommServe $^{\circledR}$ :
	- О одного или нескольких агентов MediaAgent;
- диспетчера ресурсов хранения данных (SRM), включающего SRM и агенты SRM, предназначенные для анализа сведений о локальных ресурсах хранения данных и составления по ним отчетов.
- После установки и настройки этими компонентами CommCell® можно управлять и отслеживать их работу из единой унифицированной консоли CommCell® Console.
- В данных всей системы CommCell (как хранимых, так и оперативных) возможен поиск для обнаружения данных и в других целях с помощью компонента индексации и поиска содержимого.

## Клиентские агенты

Клиентские агенты представляют собой программные модули, выполняющие операции защиты и восстановления данных отдельных операционных систем или приложений. Для защиты всех типов данных, расположенных на компьютере, можно использовать несколько агентов. В следующем разделе приведено краткое описание каждого из этих клиентских агентов.

### Агенты iDataAgent

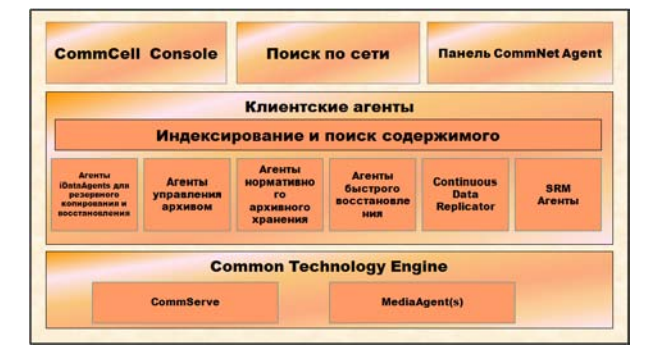

Aгенты iDataAgent представляют собой программные модули, используемые для резервного копирования и восстановления данных. Система предоставляет несколько различных агентов iDataAgent, каждый из которых ориентирован на определенный тип данных. Если на компьютере имеются данные более чем одного вида, для каждого из них потребуется отдельный агент iDataAgent. Например, для защиты данных на компьютере, где установлен сервер Microsoft Exchange Server, потребуются следующие агенты iDataAgent:

- один агент Windows File System iDataAgent для резервного копирования файловой системы компьютера;
- один агент Microsoft Exchange Database iDataAgent для резервного копирования базы данных.

На консоли CommCell® такая конфигурация будет выглядеть, как два агента iDataAgent на клиентском компьютере.

#### Агенты управления архивом

В их число входят два типа агентов. Это:

#### • **Arental Migration Archiver**

Aгенты Migration Archiver представляют собой программные модули, ответственные за периодическое перемещение неиспользуемых или редко используемых данных с компьютеров-носителей во вспомогательное хранилище, что позволяет сократить объем данных в первичном хранилище. Система предоставляет несколько агентов, каждый из которых предназначен для работы с данными определенного типа. Aгенты Migration Archiver сокращают продолжительность окон резервного копирования, уменьшая объем данных, копируемых агентами idataAgent.

#### • Агенты нормативного архивного хранения

Агенты Compliance Archiver представляют собой программные модули, разработанные для долговременного хранения и индексации данных в соответствии со стандартами безопасности и нормативными требованиями. Основной функцией агентов Compliance Archiver является сохранение данных вне операционной среды. Агент Compliance Archiver удаляет данные с исходного клиента после архивации и/или индексации. Таким образом удается, например, сохранить большой объем данных, которые могут быть впоследствии просмотрены.

## **Агенты Quick Recovery®**

Агенты Quick Recovery<sup>®</sup> представляют собой программные модули, использующие технологию снимков для

создания томов быстрого восстановления (QR) на магнитных дисках. Такие тома  $\mathrm{QR}^\mathbb{M}$  можно легко восстанавливать за считанные минуты. Агент Quick Recovery интегрируется с приложениями, интенсивно использующими хранилище, такими как Microsoft SQL Server, Microsoft Exchange и Oracle, что обеспечивает правильную синхронизацию и легкое восстановление объектов данных. Aгенты Quick Recovery дополняют традиционные операции резервного копирования и восстановления агента iDataAgent, позволяя пользователю чаще создавать образы данных, что обеспечивает при необходимости более быстрое восстановление данных, в то время как агенты iDataAgent могут быть использованы для выполнения традиционных операций резервного копирования и восстановления таких образов.

### **Arent ContinuousDataReplicator**

Aгенты ContinuousDataReplicator (CDR) представляют собой программные модули, осуществляющие защиту данных приложений и файловых систем путем репликации данных с исходного компьютера на целевой компьютер практически в режиме реального времени. Высокая доступность защищаемых данных в согласованном состоянии достигается путем создания точек восстановления при помощи снимков,

создаваемых службой QSnap<sup>™</sup> на целевом компьютере; эти снимки их можно монтировать, предоставлять к ним доступ, как к общим сетевым ресурсам или восстанавливать их с помощью модуля Сорураск. Кроме того, из снимков можно создавать резервные копии данных файловой системы или приложений, сохраняя их согласованное состояние для восстановления на определенный момент времени.

## Управление ресурсами хранения данных (SRM)

Служба SRM обеспечивать возможность обнаружения, идентификации и отслеживания доступных ресурсов хранения данных, таких, как диски, файловые системы и сетевые папки, предоставляя результаты подробного анализа в виде отчетов и сводок. Программное обеспечение SRM состоит из сервера SRM, реализующего службу формирования отчетов, которая получает данные от различных агентов SRM. Агенты SRM выполняются на клиентах и собирают данные различных операционных систем и приложений.

## **Common Technology Engine**

Common Technology Engine содержит программные модули, предоставляющие необходимые средства управления и администрирования клиентскими агентами, а также управления носителями данных, связанными с конфигурацией CommCell®. В следующих разделах описаны компоненты ядра Common Technology Engine.

## **CommServe® Server**

Сервер CommServe® связывает воедино все компоненты CommCell®; он управляет деятельностью компонента CommCell. Сервер CommServe взаимодействует со всеми агентами CommCell, запуская операции защиты и восстановления данных, а также управления данными.

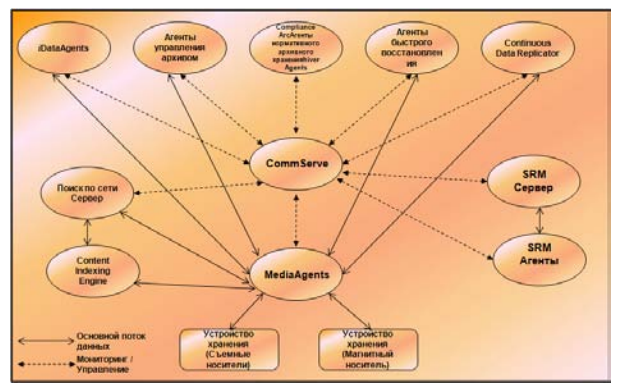

Аналогичным образом он взаимодействует с агентами MediaAgent при необходимости управления подсистемой носителей данных. Сервер CommServe поддерживает базу данных, содержащую все сведения о конфигурации CommCell. Кроме того, он предоставляет ряд средств администрирования и управления компонентами CommCell.

## **Агенты MediaAgent**

Агент MediaAgent передает данные между клиентскими компьютерами и носителями хранилища. Каждый агент MediaAgent сообщается локально или удаленно с одним или несколькими устройствами хранения, содержащими носители хранилища. Система обеспечивает поддержку разнообразных устройств хранения данных.

# **CommCell® Console**

Консоль CommCell Console — это графический интерфейс пользователя, позволяющий управлять элементом CommCell. CommCell Console можно запустить двумя способами.

- Как отдельное приложение, которое можно установить непосредственно на любой компьютер, способный подключаться к диспетчеру хранилища CommServe®.
- Как удаленное веб-приложение на базе Java Web Start, которое позволяет удаленно обращаться к CommCell Console с помощью веб-браузера.

## **Индексирование и поиск содержимого**

Компонент индексирования и поиска содержимого обеспечивает выполнение поиска и обнаружения данных в группе CommCell. Этот мощный компонент поддерживает поиск как оперативных, так и хранимых данных. Кроме того, он позволяет администраторам, лицам, ответственным за выполнение нормативов и конечным пользователям выполнять поиск и восстановление данных в различных приложениях, таких, как компоненты поддержки файловых систем, компоненты поддержки Exchange, SharePoint, Lotus Notes и т.д. в конфигурации CommCell.

Операции поиска и восстановления могут осуществляться как через CommCell Console, так и через вебконсоль поиска. Обе они контролируются надежным и непроницаемым механизмом защиты.

# **Установка CommCell**

Все программное обеспечение является модульным и может располагаться на одном или на нескольких компьютерах в соответствии с нуждами заказчика. Кто-то из администраторов может выделить отдельный компьютер CommServe и отдельный компьютер MediaAgent. Другим администраторам может понадобиться создать резервную копию данных файловой системы на сервере CommServe, для чего придется установить клиентское ПО и на компьютер CommServe. Кто-то еще может использовать один и тот же компьютер для установки одновременно CommServe, MediaAgent и клиента. ПО поддерживает все эти конфигурации.

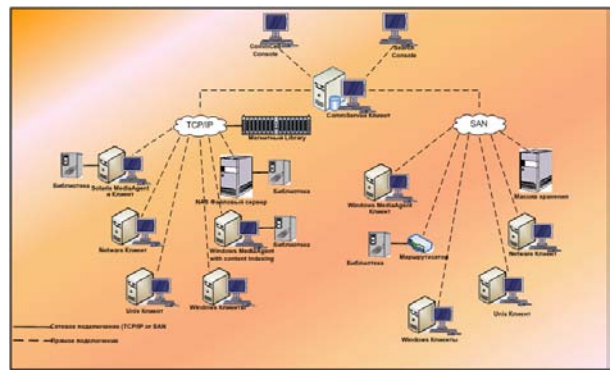

На рисунке приведен пример архитектуры CommCell.

В начало

# Требования к сети

Общие сведения

Среда DNS

• Многосетевые компьютеры CommCell®

WINS или другая среда без DNS

Протоколы Интернета

• Вопросы использования IPv6

## Общие сведения

Bct компьютеры CommCell® (т.е. компьютеры CommServe, MediaAgent и клиентские компьютеры) должны быть подключены к сети, настроенной для работы с протоколом TCP/IP. Чтобы на каждом компьютере обеспечить разрешение имен других компьютеров CommCell (и возможность соединения), придерживайтесь следующих рекомендаций.

## Среда DNS

Среда DNS обеспечивает централизованное средство разрешения имен компьютеров в соответствующие IPадреса. Сведения о настройке и управлении DNS см. в документации по операционной системе.

## Многосетевые компьютеры CommCell®

Компьютер, в котором установлено несколько сетевых адаптеров, называется многосетевым. Чтобы обеспечить правильное разрешение имен/IP-адресов на компьютере CommCell, необходимо присвоить в DNS уникальное имя каждому сетевому адаптеру. Предположим, имеется компьютер с именем amber и полными именами amber1.company.com И amber2.company.com СООТВЕТСТВЕННО. ЭТОТ КОМПЬЮТЕР ИМЕЕТ ДВА СЕТЕВЫХ адаптера со следующими IP-адресами:

- Первый адаптер: 150.128.4.78
- Второй адаптер: 150.128.6.32

Чтобы гарантировать возможность разрешения обоих интерфейсов, определите в DNS уникальные имена, например:

- · amber1.company.com 150.128.4.78
- · amber2.company.com 150.128.6.32

Если имя компьютера разрешается в несколько IP-адресов, то ПО автоматически использует первый разрешенный IP-адрес. Однако в случае, если этот первый IP-адрес становится недоступным, то ПО не сможет связаться с компьютером с помощью других IP-адресов из списка. В таких ситуациях рекомендуется создать файл hosts со всеми доступными IPадресами компьютера.

## WINS или другая среда без DNS

Если в сети не предусмотрено средство поиска в DNS или другое средство разрешения имен, то диспетчер CommServe® предоставит имена и IP-адреса для всех членов группы CommCell®. Полное имя компьютера и IP-адрес диспетчера CommServe сохраняются в файле hosts каждого члена группы CommCell. Файл hosts на компьютере CommServe, в свою очередь, хранит полные имена и IP-адреса компьютеров всех членов группы CommCell, обеспечивая тем самым возможность поиска имен всех членов группы CommCell. В зависимости от операционной системы, установленной на компьютере, файл hosts может располагаться в одном из следующих каталогов.

- На компьютере Windows файл hosts находится в каталоге %SystemRoot%\system32\drivers\etc (здесь % SystemRoot% - это каталог установки Windows).
- На компьютере с операционной системой Unix файл hosts находится в каталоге /etc/inet.

Во время установки каждого члена группы CommCell программа установки пытается разрешить имя

диспетчера CommServe в IP-адрес. Если ей не удалось выполнить это разрешение, то программа установки предлагает ввести IP-адрес компьютера CommServe пользователю.

Корректное разрешение имен в IP-адреса необходимо для надежной связи по сети.

## **Протоколы Интернета**

Компьютеры CommCell® могут работать со следующими версиями протокола IP:

- IPv4 на всех компьютерах Windows, компьютерах Unix и компьютерах с клиентами Novell.
- IPv6 на следующих компьютерах Windows и Unix (дополнительные сведения см. в приведенном ниже разделе «Поддержка».)

### **Вопросы использования IPv6**

Компьютеру CommServe® необходим протокол IPv4 для получения постоянных лицензий. Но на компьютере CommServe® можно включить оба протокола, IPv4 и IPv6, при использовании нескольких сетевых адаптеров. Если клиентские компьютеры в системе CommCell® используют протокол IPv6, то CommServe и MediaAgent также должны использовать протокол IPv6.

#### **Настройка**

Чтобы включить функциональные возможности CommCell® для компьютеров Windows в сети IPv6, необходимо использовать следующие разделы реестра:

 $\bullet$  nDisplayInterfaceFamily — этот раздел обеспечивает возможность установки компонентов CommCell на компьютеры в среде IPv6. Этот раздел должен быть создан вручную на каждом компьютере в группе CommCell до установки любых программных компонентов.

Этот раздел обеспечивает поддержку IPv6 только во время установки ПО.

• nPreferredIPFamily. Этот раздел поставляется вместе с ПО и позволяет работать с компонентами CommCell в среде IPv6 за пределами процесса установки ПО. Этот раздел необходимо настроить на каждом компьютере в группе CommCell после установки ПО.

Чтобы включить возможности CommCell для компьютеров Unix в сети IPv6, необходимо выполнить следующие действия.

• Добавьте следующий параметр в команду cvpkgadd:

```
-display-interface-family [nPreferredIPFamily]
```
Например, чтобы включить одновременную поддержку IPv4 и IPv6, необходимо добавить в команду cvpkgadd следующий параметр:

**-display-interface-family 0**

Этот раздел обеспечивает поддержку IPv6 только во время установки ПО.

• nPreferredIPFamily. Этот раздел поставляется вместе с ПО и позволяет работать с компонентами CommCell в среде IPv6 за пределами процесса установки ПО. Этот раздел необходимо настроить на каждом компьютере в группе CommCell после установки ПО.

#### **Замечания относительно CommCell Console**

 $\bullet~$  Если на сервере CommServe включены оба протокола, IPv4 и IPv6, то CommCell® Console всегда будет получать адрес IPv4. Чтобы получить адрес IPv6 и установить с ним соединение, необходимо добавить следующий параметр в команду java/javaw:

-Djava.net.preferIPv6Addresses=true

Пример:

```
"C:\Program Files\Java\jre1.6.0\bin\javaw.exe" -jar cv.jar cranberry 8401 -oemid=1 -
Djava.net.preferIPv6Addresses=true
```
Учтите, что эта конфигурация поддерживается только для CommCell Console, работающей в режиме самостоятельного приложения. Если CommCell Console работает в режиме удаленного веб-приложения, то она всегда получает адрес IPv4.

• Чтобы можно было использовать CommCell Console, как удаленное веб-приложение в среде IPv6, вебпсевдоним должен включать либо адрес IPv6, либо имя узла, которое разрешается в адрес IPv6.

#### Замечания относительно компонента Outlook Add-In

• Для доступа к корешкам с помощью надстройки Outlook Add-In в среде IPv6 необходимо задать поддержку протокола IPv6 в разделе реестра ipfamilypref. Этот раздел должен быть настроен на каждом компьютере, где установлена надстройка Outlook Add-In.

#### Замечания относительно компонента File Archiver

- Отмечалось аварийное завершение работы компьютера Windows и отображение «синего» экрана при доступе к файлу в следующих условиях:
	- о файл находится на файловом сервере Celerra;
	- о в атрибутах файла установлен автономный режим;
	- О службы, выполняющие операции восстановления файлов в автономном режиме, отключены или остановлены:
	- О на клиентском компьютере Windows установлен и включен протокол IPv6.

Поэтому рекомендуется, чтобы службы, выполняющие операции восстановления по файлам-корешкам, были запущены до начала доступа к автономным файлам-корешкам на файловом сервере Celerra с компьютера Windows с включенным протоколом IPv6.

- Функция FPolicy с NetApp ONTAP не поддерживается совместно с протоколом IPv6 на платформах Microsoft Windows Server 2008.
- Если агент File Archiver установлен на компьютере, использующем протокол IPv4, а клиентский компьютер использует протокол IPv6, то рекомендуется создать ключ реестра nPreferredIPFamily на клиентском компьютере со значением 1. Это позволит обеспечить, что соединения между этими двумя компьютерами не будут нарушаться во время восстановления по корешкам.

#### Поддержка

IPv6 не поддерживается в следующих конфигурациях и операциях:

- Операции восстановления клиента 1-Touch
- Интерфейс командной строки
- Индексирование и поиск содержимого
- Data Classification на платформах Unix
- Удаленные серверы NDMP
- Агент MediaAgent для NetWare
- Агент iDataAgent для файловой системы NetWare
- Агент iDataAgent для службы каталогов Novell (NDS)
- Novell GroupWise *i*DataAgent
- Компьютеры Unix с ОС HP-UX 11.00

Кроме того, необходимо учитывать следующее:

- Поддержка IPv6 для AIX 5.3 и последующих версий может потребовать использования файла /etc/hosts для разрешения имен IPv6.
- Поддержка IPv6 для Tru64 OSF1 Release 5.1А требует использования файла /etc/ipnodes для разрешения имен IPv6.
- Поддержка IPv6 для HP-UX 11.11 требует установки Transport Optional Upgrade Release (TOUR) 2.5 и обновления операционной системы РНСО29328.
- Поддерживаются только компьютеры под управлением ОС Linux, с библиотекой glibc версий 2.3 или 2.4.
- Работа по протоколу IPv6 поддерживается только при подключении к компьютерам Solaris с операционной системой Solaris 9 и последующих версий.
- Работа по протоколу IPv6 поддерживается только при подключении к компьютерам Windows под управлением различных вариантов Microsoft Windows Server 2003 и последующих версий.
- Параметр Оптимизировать для параллельного резервного копирования по локальной сети не поддерживается для агентов MediaAgent AIX, использующих протокол IPv6.

# **Общая конфигурация оборудования**

Общие сведения Библиотеки, накопители и носители Кабели и адаптеры SCSI

## **Общие сведения**

Правильная настройка библиотек и накопителей позволит избежать многих проблем в ходе установки. Перед настройкой библиотек хранения ознакомьтесь с соответствующими разделами.

Каждая ленточная библиотека и каждый накопитель могут быть подключены к одному или нескольким агентам MediaAgent непосредственно по шине SCSI или удаленно по сети SAN. Кроме того, к накопителям возможен удаленный доступ по протоколу NDMP с помощью системы NetApp Filer. В любом случае для управления сменщиками носителей и накопителями в группе CommCell® агенту MediaAgent необходимо знать адрес SCSI или адрес накопителя NetApp Filer для каждого устройства, а также иметь сведения об агенте MediaAgent, который управляет устройством, и о библиотеке, к которой относится устройство.

Настройка библиотек и накопителей необходима в следующих случаях.

- Установлен новый агент MediaAgent, библиотека или накопитель.
- Изменилась текущая конфигурация устройств SCSI, и агенту MediaAgent не удалось автоматически настроить устройства.

Настоятельно рекомендуется убедиться, что правильно реализовано аппаратное зонирование ленточных накопителей, особенно в том случае, в среде реализовано резервное переключение адаптеров шины. Чтобы получить дополнительные сведения о зонировании при резервном переключении адаптеров шины, обратитесь к поставщику ПО адаптера шины.

### **Библиотеки, накопители и носители**

Обратитесь к поставщику ПО, чтобы получить список устройств хранения (библиотек, накопителей, носителей и устройств SAN) и совместимых плат SCSI, поддерживаемых агентами MediaAgent.

Если устройства хранения подключены к файловым серверам NAS или компьютерам UNIX (Solaris, HP-UX, AIX или Tru64), то список совместимых устройств см. в документации, предоставляемой поставщиком оборудования.

Удаленный сервер NDMP поддерживается только для агентов MediaAgent в ОС Windows и Solaris.

## **Кабели и адаптеры SCSI**

ПО поддерживает использование следующих основных типов устройств на основе SCSI:

- однополярные;
- дифференциальные;
- LVD (низковольтные дифференциальные);
- HVD (высоковольтные дифференциальные).

Для каждого типа необходим собственный набор адаптеров, кабелей, устройств (например, накопителей) и разъемов. Поскольку оборудование различных типов не обладает электрической совместимостью, не допускается использование смешанных конфигураций (например, подключение однополярного адаптера, кабеля или разъема к дифференциальному приводу).

# **Конфигурация драйверов**

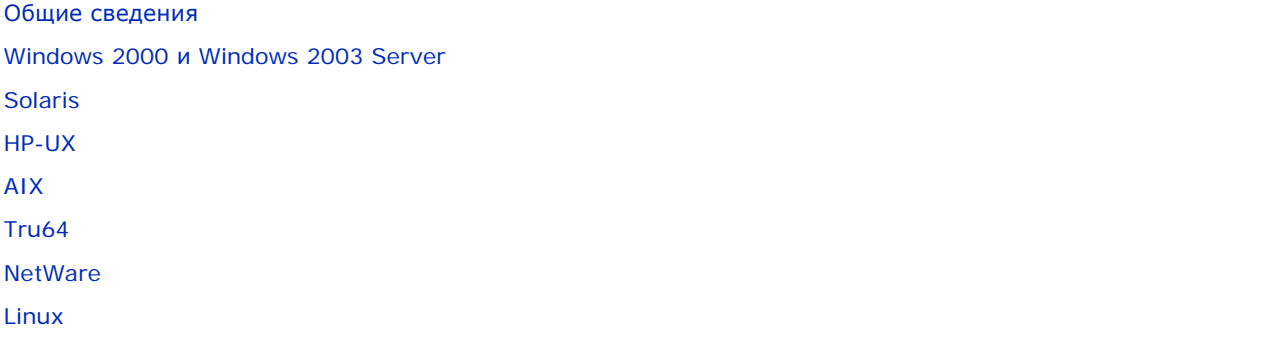

## **Общие сведения**

После подключения и настройки накопителя необходимо проверить, что на компьютере, на котором планируется установка агента MediaAgent, правильно работают драйверы. Это необходимо сделать перед началом установки MediaAgent. Следующие шаги помогут обнаружить наиболее часто возникающие проблемы конфигурации.

Убедитесь, что установлены все драйверы устройств для адаптеров SCSI и ленточных накопителей.

## **Windows 2000 и Windows 2003 Server**

Для этого откройте окно **Управление компьютером** с помощью меню **Пуск**, **Все программы**, **Администрирование**, **Управление компьютером**.

1. В окне **Управление компьютером** проверьте наличие присоединенных сменщиков носителей, ленточных накопителей и оптических накопителей.

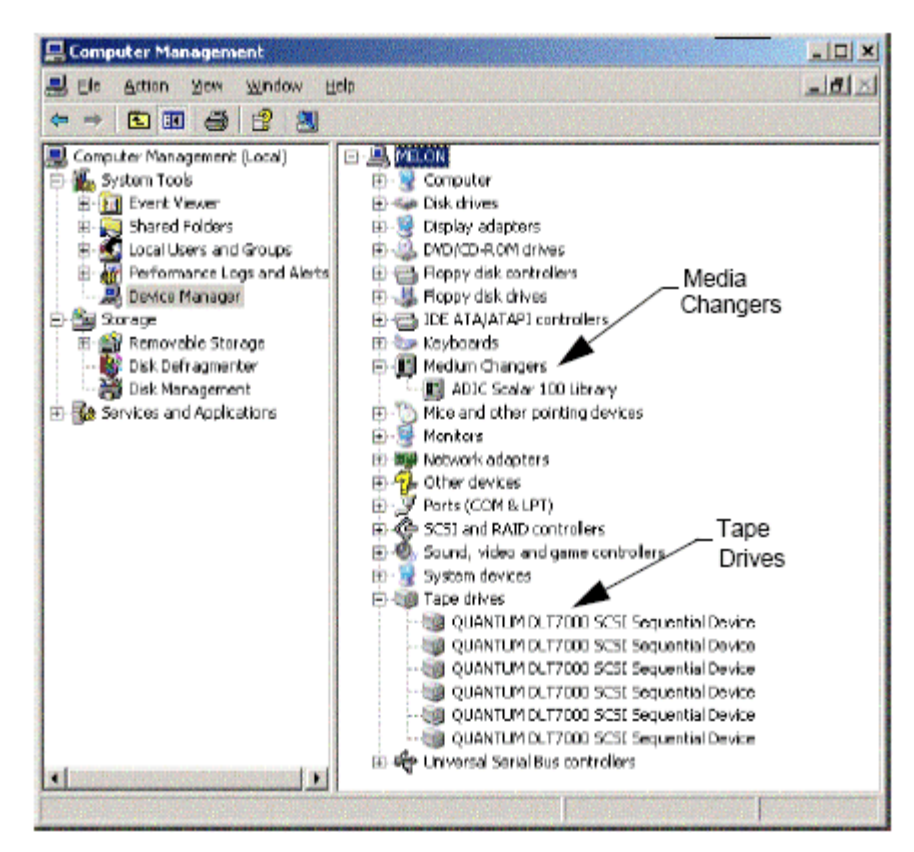

2. Для каждого из ленточных и оптических накопителей разверните соответствующий узел, щелкните его правой кнопкой мыши и выберите пункт **Свойства**, чтобы проверить правильность сведений об устройстве. Выберите вкладку Состояние устройства и проверьте правильность его работы.

> Если какие-то из накопителей отсутствуют в списке, выполните поиск устройства и установите соответствующий драйвер. Дополнительные сведения об этой операции см. в руководстве пользователя от изготовителя библиотеки или накопителя.

Для устройств, использующих драйверы iSCSI и Storport, убедитесь, что для библиотеки включен сменщик носителей в окне **Управление компьютером** Windows. Для всех остальных драйверов рекомендуется отключить сменщик носителей в окне **Управление компьютером** Windows.

- 1. В левой части окна **Управление компьютером** выберите пункт **Диспетчер устройств** и разверните узел **Сменщики носителей** в области справа.
- 2. Щелкните правой кнопкой мыши библиотеку со сменщиком носителей и выберите нужный пункт **Включить или Отключить**.

При первом включении компьютера после установки агента MediaAgent убедитесь в том, что служба «Управление сменными носителями» (RSM) отключена.

- 1. Выполните одно из следующих действий.
	- { Отключите и остановите службу RSM в области **Службы**.
	- { Если службу RSM отключить невозможно, то проверьте, что все обслуживаемые ею библиотеки и накопители либо отсутствуют, либо отключены в списке, расположенном в папке storage/removable storage/ physical locations.

## **Solaris**

- 1. Убедитесь, что соответствующие драйверы для карты SCSI/HBA/FC установлены и правильно работают.
- 2. Убедитесь, что правильно подключены все устройства (библиотеки и накопители).

Агенту MediaAgent для HP-UX для работы с ленточными библиотеками необходимы загружаемые модули ядра stape, sctl и schgr. Установить их можно следующим образом.

- 1. В командной строке Unix введите команду **sam**.
- 2. В диалоговом окне диспетчера **System Administration** выберите **Kernel Configuration** и нажмите клавишу <Return>.
- 3. В диалоговом окне **Kernel configuration** выберите **Drivers** и нажмите клавишу <Return>.
- 4. Выберите **stape**.
- 5. В меню ACTION выберите **add drivers to kernel**.
- 6. Повторите шаги 4 и 5 для модулей sctl и schgr.
- 7. Выберите **Process New Kernel**.
- 8. В окне подсказки выберите перезагрузку системы.

## **AIX**

В агентах MediaAgent для AIX список устройств SCSI и ленточных накопителей можно просмотреть при помощи команды smit или lsdev. Можно также воспользоваться программой wsm, которая представляет графический интерфейс для администрирования.

#### **Использование команды smit**

1. В командной строке Unix введите **smit**.

#### **Просмотр адаптеров SCSI**

2. В диалоговом окне **System Management Interface Tool** выберите **Devices, SCSI Adapter**, а затем **List All SCSI Adapters**.

Выводится список всех адаптеров SCSI, доступных в системе.

#### **Просмотр ленточных накопителей**

3. В диалоговом окне **System Management Interface Tool** выберите **Devices, Tape Drives**, а затем **List All Defined Tape Drives**. Выводится список ленточных накопителей, подключенных к системе.

#### **Использование команды lsdev**

1. В командной строке Unix введите:

**lsparent -C -k scsi.**

Выводится список всех адаптеров SCSI, доступных в системе.

2. В командной строке Unix введите **lsdev -C -c tape**.

Выводится список ленточных накопителей, подключенных к системе.

## **Tru64**

- 1. Убедитесь, что правильно подключены все устройства (библиотеки и накопители).
- 2. При помощи следующей команды выведите список устройств, присоединенных к системе.

**hwmgr -show scsi**

3. Если не отобразится ни одно устройство, выполните следующую команду, чтобы произвести их автоматическое обнаружение.

**hwmgr -show scsi**

## **NetWare**

- 1. Убедитесь, что правильно подключены все устройства (библиотеки и накопители).
- 2. При помощи следующей команды выведите список устройств, присоединенных к системе.

#### list devices

Отображается список устройств, подключенных к NetWare Server.

Если не отобразится ни одно устройство, выполните следующую команду, чтобы произвести их обнаружение.

#### nwconfig

Если при использовании карты Qlogic для просмотра списка устройств используется команда /IGNCFG, то измените команду загрузки Qlogic HAM на /IGNCFG в файле Startup.ncf.

Рекомендуется перед настройкой библиотек выгрузить все загруженные СDM (модули специальных устройств) (например, nwtape.cdm).

При помощи команды list storage adapters определите, какие CDMмодули загружены, а затем выгрузите их (например, командой unload nwtape.cdm).

Рекомендуется также включить список выгрузки в файл autoexec.ncf, чтобы предотвратить загрузку этих модулей после перезагрузки.

## **Linux**

В агентах MediaAgent для Linux список устройств SCSI и ленточных накопителей можно просмотреть при помощи программ Hardware Browser или Terminal в списке присоединенных устройств. Использование программы Hardware Browser

- 1. Убедитесь, что правильно подключены все устройства (библиотеки и накопители).
- 2. Установите необходимые драйверы для устройств SCSI.

Например, в сборке GNOME доступ к программе Hardware Browser можно получить следующим образом: через меню Start - System, Hardware Browser.

- 3. На компьютере под управлением Linux список библиотек и накопителей можно посмотреть с помощью программы Hardware Browser.
- 4. Щелкните «SCSI devices», чтобы получить список адаптеров SCSI, доступных на данном компьютере.

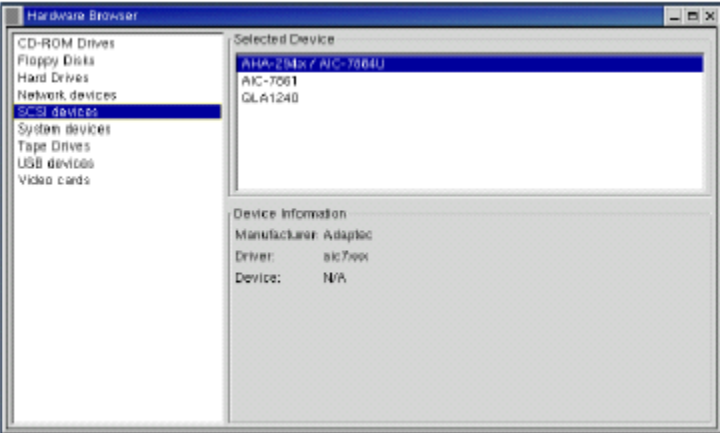

5. Чтобы получить список доступных ленточных накопителей, выберите «Tape Drives».

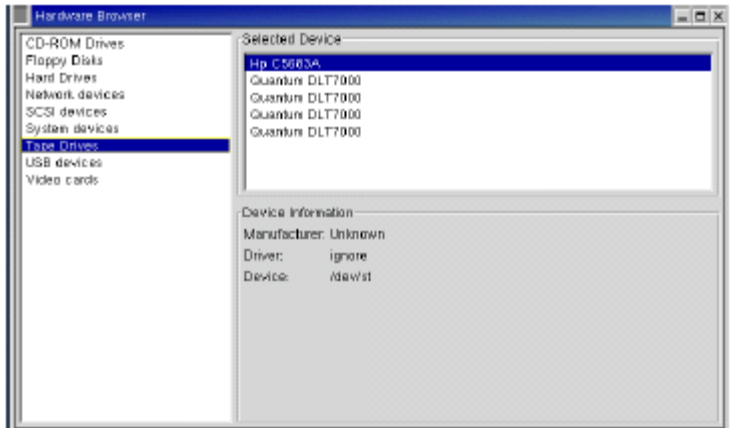

## **Использование программы Terminal**

- 1. Убедитесь, что правильно подключены все устройства (библиотеки и накопители).
- 2. Установите необходимые драйверы для устройств SCSI.
- 3. В окне программы Terminal перейдите в следующий каталог:

/proc/scsi

В разных версиях ядра Linux расположение этого файла может отличаться от указанного.

4. Откройте следующий файл.

scsi

5. В нем перечислены все устройства SCSI, присоединенные к компьютеру.

# **Рекомендации по конфигурации оборудования — библиотеки с прямым подключением**

#### Общие сведения

Порты SCSI и целевые устройства SCSI

Рекомендации по конфигурации одиночного контроллера SCSI

• Конфигурация с одной библиотекой

Рекомендации по конфигурации нескольких контроллеров SCSI

- Конфигурация с одной библиотекой и двумя изолированными накопителями
- Конфигурация с одной библиотекой
- Конфигурация с несколькими библиотеками

## **Общие сведения**

В следующих разделах даются рекомендации по конфигурациям оборудования, в которых библиотеки физически подключены к агентам MediaAgent и управляются ими. Рекомендации по конфигурации с подключением к SAN смотрите в разделе Рекомендации по конфигурации оборудования — библиотеки, подключенные к сети SAN.

## **Порты SCSI и целевые устройства SCSI**

При установке агента MediaAgent, подключенного к одной или нескольким ленточным библиотекам, обнаруживаются все подключенные сменщики носителей и накопители. Аналогично при подключении новой библиотеки к одному или более агентам MediaAgent система отображает библиотеку и ее накопители. Система пытается идентифицировать библиотеку, которой принадлежит каждое устройство, а также физический адрес устройства в этой библиотеке. Устройства, принадлежащие общей библиотеке, сменщик носителей которой управляется другим агентом MediaAgent, определяются как изолированные накопители. Такие накопители следует вручную сопоставить с нужной библиотекой, используя окно Настройка библиотеки и накопителя.

С целью автоматизации процесса обнаружения в MediaAgent предполагается, что конфигурации SCSI (то есть порт SCSI и номера целевых устройств SCSI) накопителей и сменщиков носителей установлены определенным образом. Если они установлены в соответствии с общепринятыми соглашениями, то в процессе установки правильно связываются целевые номера SCSI каждого накопителя с его физическим положением при условии, что агент MediaAgent, управляющий накопителем, также управляет сменщиком носителей той же библиотеки. Если же конфигурация SCSI установлена не в соответствии с общепринятыми соглашениями или накопители и связанный с ними сменщик носителей управляются другим агентом MediaAgent, то можно вручную сопоставить накопители, используя окно Настройка библиотеки и накопителя или перейдя в режим полного обнаружения. (Сведения об использовании окна «Настройка библиотеки и накопителя» см. в разделе Настройка библиотеки и накопителя.)

Многие производители библиотек и накопителей настоятельно рекомендуют не использовать для управления сменщиками носителей или накопителями контроллеры SCSI, встроенные в серверную системную плату. По этой причине все библиотеки и накопители следует подключать к компьютеру MediaAgent через отдельные карты SCSI.

Следующие рекомендации по конфигурации направлены на то, чтобы по мере возможности избегать ручного сопоставления адресов. Если следовать этим рекомендациям, то агент MediaAgent обнаружит накопители в соответствии с их физическим порядком и правильно свяжет их с соответствующими библиотеками. Хотя и другие конфигурации SCSI также могут привести к работающей должным образом системе, настоятельно рекомендуется придерживаться этих рекомендаций, чтобы избежать распространенных ошибок.

## **Рекомендации по конфигурации одиночного контроллера SCSI**

Выполняйте следующие рекомендации, если библиотеки и накопители подключены к MediaAgent только через один порт SCSI.

Подключая новую библиотеку, следует установить целевые номера SCSI

сменщика носителей и каждого накопителя в библиотеке. Дополнительные сведения см. в документации, предоставляемой изготовителем.

- Если планируется подключить изолированные накопители, выделите этим изолированным накопителям самые маленькие целевые номера, оставив более высокие номера для сменщиков носителей и связанных с ними накопителей в библиотеках.
- Если планируется подключить накопитель, сменщик носителя которого управляется другим MediaAgent, см. раздел Рекомендации по конфигурации оборудования — общие библиотеки с прямым подключением.
- Рекомендуется выделить сменщику носителей более низкий номер, чем номера его накопителей. В противном случае накопители могут быть сопоставлены с другой библиотекой или ошибочно определены как изолированные. (По общепринятому соглашению сменщику носителей в конфигурациях с одной библиотекой выделяется номер 0, хотя допустимы и более высокие номера.)

Изолированные накопители не имеют сменщиков носителей.

• При установке целевых номеров SCSI рекомендуется приписывать целевые номера SCSI в порядке возрастания в соответствии с физическим расположением накопителей. Носитель с наименьшим физическим адресом получает наименьший целевой номер SCSI. Носитель с самым большим физическим адресом получает самый большой целевой номер SCSI. Промежуточные накопители назначаются последовательно. Лучше всего, если это возможно, выделять сменщику носителей библиотеки номер 0, первому накопителю — 1, второму — 2 и т. д. В результате будет проще в дальнейшем идентифицировать накопители.

> Расположения физических накопителей получают различные номера (в зависимости от библиотеки). Первый накопитель в одной библиотеке может иметь номер 0, а в другой — 1. Сведения об используемой библиотеке см. в документации, предоставляемой изготовителем.

• Не выделяйте целевой номер 7 накопителю, поскольку этот номер обычно резервируется для адаптера SCSI. При использовании широких разъемов SCSI (68-контактных) доступно 15 целевых номеров.

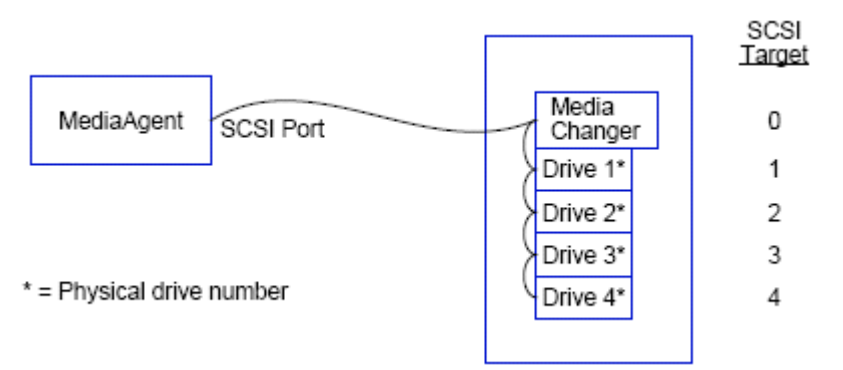

## **Конфигурация с одной библиотекой**

### **Порт SCSI**

В этой конфигурации агент MediaAgent соединяется через один порт SCSI (то есть порт 1) с библиотекой и ее накопителями (четырьмя в данном случае). Номер порта может различаться в разных системах и зависит от того, установлены ли другие устройства SCSI. Например, накопитель CD-ROM может быть подключен через порт SCSI с номером 0.

### **Целевое устройство SCSI**

Назначение целевых номеров SCSI начинается с номера 0 и продолжается в возрастающем порядке, в результате чего целевой номер каждого накопителя соответствует его физическому расположению. Можно начать нумерацию и с большего номера при условии, что последующие номера будут расти (например, 2, 5, 6, 8 и 9).

## **Рекомендации по конфигурации нескольких контроллеров SCSI**

Выполняйте следующие рекомендации, если библиотеки и накопители подключены к MediaAgent через два или более портов SCSI.

- Выполняйте все рекомендации, относящиеся к конфигурации одиночного контроллера SCSI.
- Если два или более портов SCSI подсоединены к MediaAgent, старайтесь назначать уникальные целевые номера SCSI всем устройствам, даже если устройства подключаются через разные порты SCSI. Это может упростить идентификацию накопителей в дальнейшем, если возникнет такая необходимость.
- Всегда назначайте сменщику носителей самый низкий номер в его библиотеке.
- К MediaAgent можно подключить два или более изолированных накопителей. Если планируется подключать изолированные накопители, назначьте им самые маленькие номера портов SCSI, оставив более высокие номера портов для накопителей в библиотеках.

На следующих рисунках приведено несколько сценариев, демонстрирующих описанные рекомендации.

#### **Конфигурация с одной библиотекой и двумя изолированными накопителями**

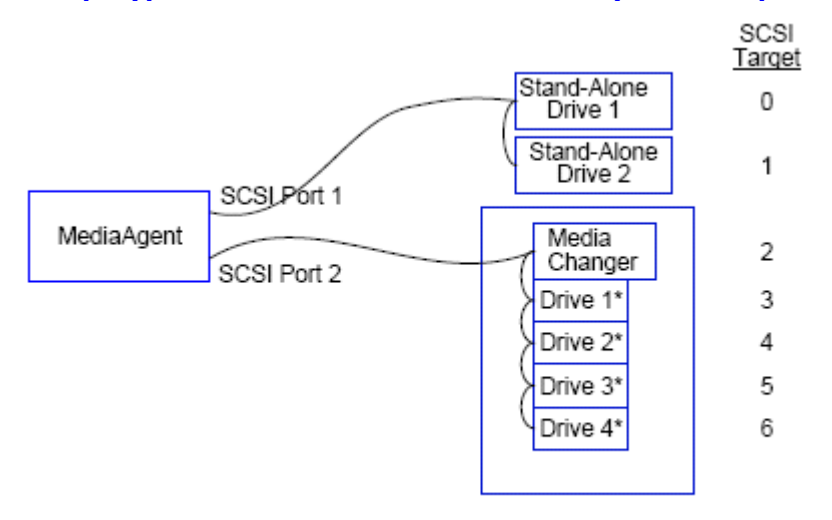

\* = Physical drive number

#### **Порт SCSI**

В этой конфигурации SCSI порт 1 используется для подключения двух изолированных накопителей. SCSI порт 2 используется для подключения библиотеки и ее накопителей. Порт с меньшим номером (то есть порт 1) используется для подключения изолированных накопителей, а порт с большим номером (то есть порт 2) используется для подключения библиотеки.

#### **Целевое устройство SCSI**

Назначение целевых устройств SCSI начинается с номера 0 и продолжается в возрастающем порядке. В результате этого все целевые устройства получают уникальные номера относительно портов SCSI.

#### **Конфигурация с одной библиотекой**

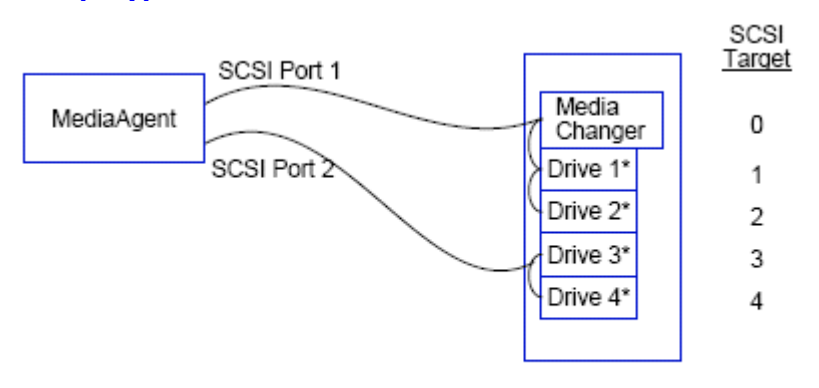

\* = Physical drive number

#### **Порт SCSI**

В этой конфигурации MediaAgent соединяется через два порта SCSI с библиотекой и ее накопителями. При этом порт с меньшим номером (то есть порт 1) следует использовать для подключения сменщика носителей.

#### **Целевое устройство SCSI**

Назначение целевых устройств SCSI начинается с номера 0 и продолжается в возрастающем порядке. В результате этого все целевые устройства получают уникальные номера относительно портов SCSI. Этот порядок сохраняется при переходе к порту SCSI с номером 2, целевые номера для которого начинаются с номера 3.

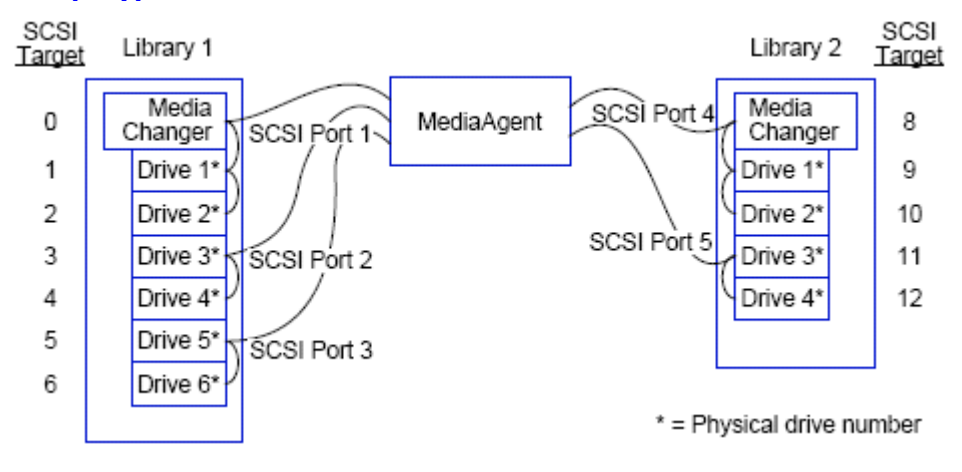

## **Конфигурация с несколькими библиотеками**

#### **Порт SCSI**

В этой конфигурации модуль MediaAgent соединяется через пять портов SCSI с двумя библиотеками (подключаясь к двум накопителям через каждый порт). Как и раньше, порт с самым маленьким номером используется для подключения сменщика носителей в первой библиотеке, а также подключения носителей 1 и 2. (В качестве первой библиотеки можно выбрать любую из библиотек.) Затем следующие в возрастающем порядке порты используются для подключения накопителей в возрастающем порядке: порт 2 — для подключения накопителей 3 и 4, а порт 3 — для подключения накопителей 5 и 6. После того как исчерпаны все накопители первой библиотеки, происходит переход к накопителям второй библиотеки. Из двух оставшихся портов порт с меньшим номером (то есть 4) используется для подключения сменщика носителей и накопителей 1 и 2. Последний порт (с номером 5) используется для подключения накопителей 3 и 4.

#### **Целевое устройство SCSI**

Самый меньший целевой номер SCSI опять назначается сменщику носителей, а далее нумерация идет в возрастающем порядке, в результате чего все целевые устройства получают уникальные целевые номера во всей совокупности портов SCSI. Обратите внимание, что не был использован целевой номер 7, поскольку он обычно резервируется для адаптера SCSI.

> В этом примере предполагался широкий интерфейс SCSI. При использовании узкого интерфейса SCSI, имеющего только 7 целевых номеров, для второй библиотеки потребовалось бы начать нумерацию заново (используя целевые номера от 0 до 4).

#### В начало

# Рекомендации по конфигурации оборудования - общие библиотеки с прямым подключением

Общие сведения

Настройка общей библиотеки

## Общие сведения

С целью максимально эффективного использования ленточных библиотек программное обеспечение позволяет подключать сменщик носителей и накопители одной библиотеки к различным агентам MediaAgent в рамках одной системы CommCell. Система создает пул накопителей для всех накопителей одной библиотеки, подключенной к конкретному areнту MediaAgent. (Хотя сменщик носителей библиотеки подключен к одному areнту MediaAgent, все агенты MediaAgent, подключенные к библиотеке, имеют доступ к сменщику носителей с помошью централизованного ПО.)

Выполняйте следующие рекомендации, если библиотеки используются совместно и напрямую подключены к двум или более агентам MediaAgent.

- При настройке агента MediaAgent, управляющего сменщиком носителей общей библиотеки, следуйте рекомендациям, изложенным в разделе Рекомендации по конфигурации одиночного контроллера SCSI.
- При настройке агента MediaAgent, подключенного к накопителям библиотеки, но не к сменщику носителей библиотеки, назначайте этим накопителям самые меньшие из доступных целевых номеров SCSI. Рекомендуется назначать целевые номера SCSI в возрастающем порядке в соответствии с расположением накопителей. Если это возможно, целевые номера SCSI должны соответствовать физическим номерам накопителей. Это упростит управление библиотекой и накопителями.

## Настройка общей библиотеки

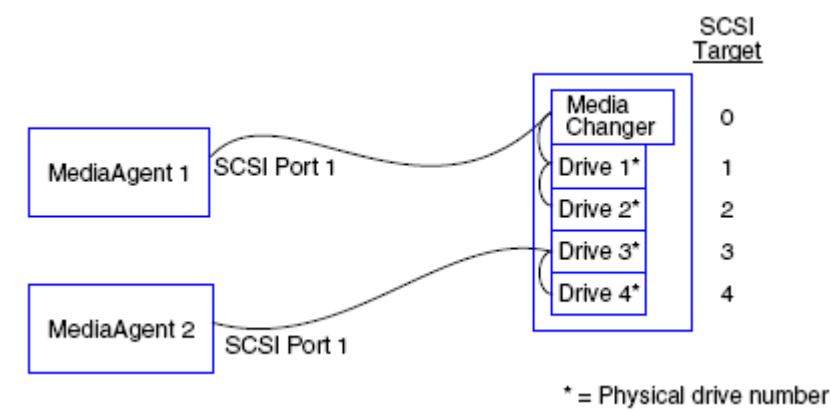

## **Порт SCSI**

В этой конфигурации первый агент MediaAgent соединяется через один порт SCSI с библиотекой и ее накопителями. Номер порта может различаться в разных системах и зависит от того, установлены ли другие устройства SCSI. Например, внутренние жесткие диски системы могут быть подключены через порт SCSI с номером 0.

## Целевое устройство SCSI

Самый меньший целевой номер SCSI приписывается сменщику носителей, и далее нумерация идет в возрастающем порядке, в результате чего все целевые устройства получают уникальные целевые номера во всей библиотеке. Целевые номера SCSI соответствуют физическим номерам накопителей.

#### В начало

# **Рекомендации по конфигурации оборудования — библиотеки, подключенные к сети SAN**

#### Общие сведения

• Основная настройка сети SAN

Общие сведения об адресации SAN

Рекомендации по сопоставлению SCSI-LUN для библиотек SAN

Рекомендации по целевым устройствам SCSI

Рекомендации по томам LUN с интерфейсом Fibre Channel

- Конфигурация с одним маршрутизатором и несколькими библиотеками
- Конфигурация с несколькими маршрутизаторами и одной библиотекой

Предотвращение распространенных ошибок

• Предотвращение изменения динамических адресов

Сводка по конфигурации сети SAN

### **Общие сведения**

Сеть хранения данных (SAN) предоставляет дополнительные возможности конфигурации, описываемые в следующих разделах.

#### **ВНИМАНИЕ!**

Остановите и отключите службу «Управление сменными носителями» (RSM) в каждой из систем Windows 2000, входящих в сеть SAN, — эта служба может помешать настройке общих ленточных и оптических накопителей. Это относится и к другим агентам MediaAgent, и даже к другим компьютерам, на которых не установлен ни один из компонентов. Это очень важное требование, поскольку при запуске службы RSM и агента MediaAgent на одном компьютере их одновременный доступ к одному и тому же накопителю приведет к повреждению данных.

В среде SAN настоятельно рекомендуется реализовать зонирование оборудования ленточных накопителей таким образом, чтобы они могли обнаруживаться и управляться только выделенными агентами MediaAgent. Это позволит свести к минимуму излишний мониторинг и доступ к устройствам с посторонних компьютеров.

## **Основная настройка сети SAN**

Сеть хранения данных (SAN) представляет собой сеть Fibre Channel, специально предназначенную для передачи данных для резервного копирования. Сеть SAN значительно повышает производительность резервного копирования и восстановления и разгружает локальную сеть (LAN) предприятия, высвобождая ее для текущего обмена данными. Чтобы накопители могли использоваться в CommCell® несколькими агентами MediaAgent, среду SAN можно настроить для использования функции динамического разделения накопителей (DDS).

Основные компоненты сети SAN.

#### z **Адаптер шины (HBA)**

Каждый компьютер, присоединенный к оптоволоконной сети, должен иметь специальный адаптер — HBA, который отправляет и принимает сигналы, передаваемые по оптоволоконному кабелю.

#### z **Мост, маршрутизатор или шлюз**

Эти компоненты оборудования транслируют оптоволоконные сигналы в сигналы, понятные устройствам SCSI, и наоборот. Шлюз также может обеспечивать обмен данными между сетью Fibre Channel и собственными оптоволоконными устройствами (оптика-оптика). Мосты, маршрутизаторы и шлюзы соединяют серверы и устройства хранения с сетью SAN.

#### z **Концентратор**

В управляемой петле Fibre Channel (FC-AL) (см. ниже) концентратор представляет собой устойчивый к

сбоям центр, к которому подключаются серверы и устройства хранения.

#### **• Коммутатор**

В более сложной конфигурации, состоящей из переключаемых оптоволоконных линий (см. ниже), коммутатор является узлом матрицы (инфраструктуры) сети. Серверы и устройства хранения подключаются к коммутаторам, которые значительно более интеллектуальны и обладают более широкой полосой пропускания, чем концентраторы.

Существует две основные конфигурации сетей SAN.

#### z **Управляемая петля Fibre Channel (FC-AL)**

Эта конфигурация является логическим эквивалентом оптоволоконного логического кольца, к которому подключаются устройства. Архитектура FC-AL реализуется подключением устройств к концентратору. Полоса пропускания и ресурсы хранилища сети объединяются в пул и разделяются между всеми устройствами.

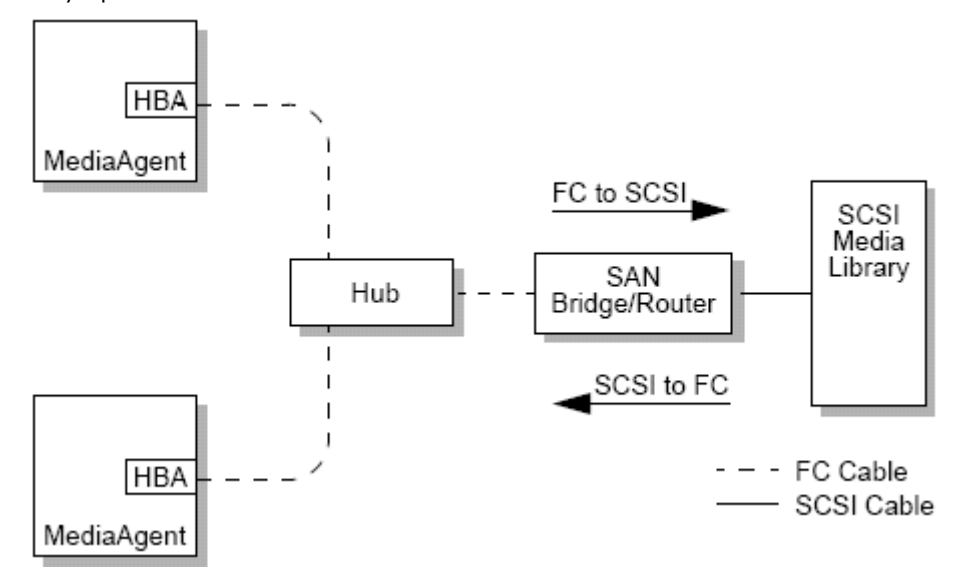

#### **• Коммутируемое оптоволокно**

В этой конфигурации между хостом и устройством резервного копирования устанавливается виртуальная петля. Каждый хост может получить монопольный доступ виртуально присоединенного устройства хранения.

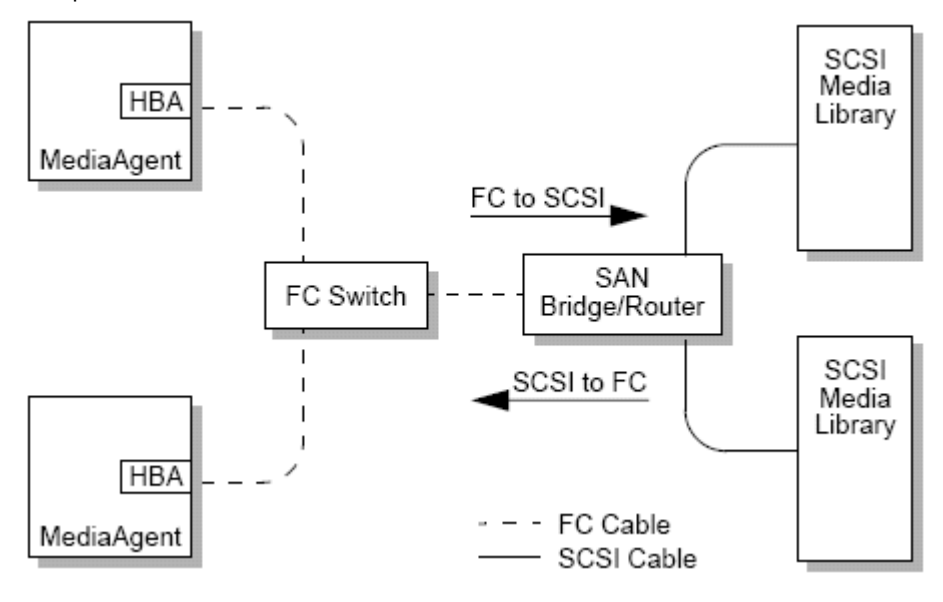

## **Общие сведения об адресации SAN**

Чтобы сделать устройство резервного копирования доступным агенту MediaAgent, система должна знать, какое физическое устройство сопоставлено с заданным адресом SCSI. Когда агент MediaAgent напрямую присоединяется к устройству хранения, адрес SCSI определяется по физическому соединению SCSI. Сеть SAN создает сеть Fibre Channel (FC) между агентом MediaAgent и устройством резервного копирования SCSI. При этом, однако, агент MediaAgent и устройство резервного копирования будут по-прежнему пользоваться для обмена данными по сети Fibre Channel протоколом SCSI. Следовательно, агенту MediaAgent все равно придется связывать каждое физическое устройство с адресом SCSI.

Aдрес SCSI включает три идентификатора. В следующей таблице перечислены три компонента, входящие в адрес SCSI, и их аналоги для коммутируемого оптоволокна и схемах адресации FC-AL.

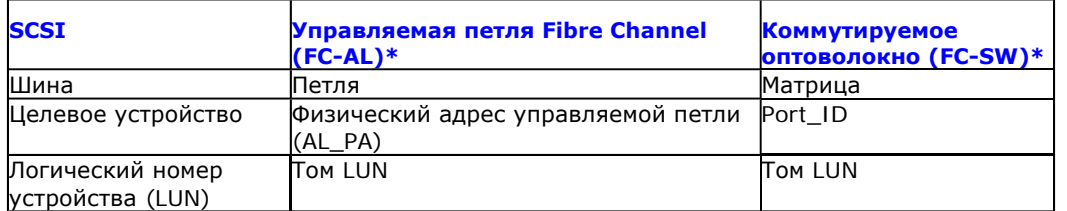

\* Концептуально и петля, и матрица представляют собой наборы адресуемых устройств. Как правило, этот компонент адреса совпадает с номером порта адаптера шины, с которым хост соединен по сети Fibre Channel.

## Рекомендации по сопоставлению SCSI-LUN для библиотек SAN

Инструкции по назначению целевых устройств SCSI для устройства хранения и сопоставлении адресов SCSI-FC для маршрутизаторов SAN см. в документации изготовителя оборудования. Чтобы обеспечить правильную работу системы, необходимо придерживаться ряда рекомендаций относительно логических номеров устройств. Требования к назначению целевых устройств SCSI способны облегчить администрирование системы, однако их выполнение не является обязательным.

## Рекомендации по целевым устройствам SCSI

При назначении целевых устройств SCSI, присоединяемых к сети SAN, выполняйте следующие рекомендации.

- При назначении сменщику носителей целевого устройства SCSI его номер должен быть меньше номера каждого из его накопителей.
- При назначении целевых устройств SCSI необходимо задавать номера в порядке возрастания по физическому расположению накопителя. Накопитель с наименьшим физическим адресом (например, Drive 0) должен получить наименьший номер целевого устройства SCSI. Накопитель с максимальным физическим адресом (например, Drive 4) должен получить наивысший номер целевого устройства SCSI. Промежуточные накопители назначаются последовательно. При возможности следует придерживаться следующего правила: сменщику носителей назначается номер 0, первому накопителю - 1, второму - 2 и Т. Д.

Расположения физических накопителей получают различные номера (в зависимости от библиотеки). Первый накопитель в одной библиотеке может иметь номер 0, а в другой - 1. Сведения об используемой библиотеке см. в документации, предоставляемой изготовителем.

- Если к одной библиотеке присоединено несколько портов SCSI, их необходимо присоединять в соответствии с последовательностью физических устройств. Например, первый порт SCSI будет подключен к сменщику носителей и накопителям 1 и 2, второй - к накопителям 3 и 4, и т. д.
- Старайтесь назначать всем устройствам уникальные номера целевых устройств SCSI, даже если они подключены к разным портам SCSI. Это может упростить идентификацию накопителей в дальнейшем, если возникнет такая необходимость.

## Рекомендации по томам LUN с интерфейсом Fibre Channel

При назначении LUN с интерфейсом Fibre Channel устройствам хранения, присоединяемым к сети SAN, выполняйте следующие рекомендации.

• При назначении логического номера сменщику носителей он должен быть меньше логического номера любого из его накопителей. В противном случае накопители могут быть сопоставлены с другой

библиотекой или ошибочно определены как изолированные.

• Для каждого маршрутизатора назначайте логический номер, начиная с нуля и далее по возрастанию. Не пропускайте номера в этой последовательности.

На следующих рисунках приведено несколько сценариев, демонстрирующих описанные рекомендации.

#### Конфигурация с одним маршрутизатором и несколькими библиотеками

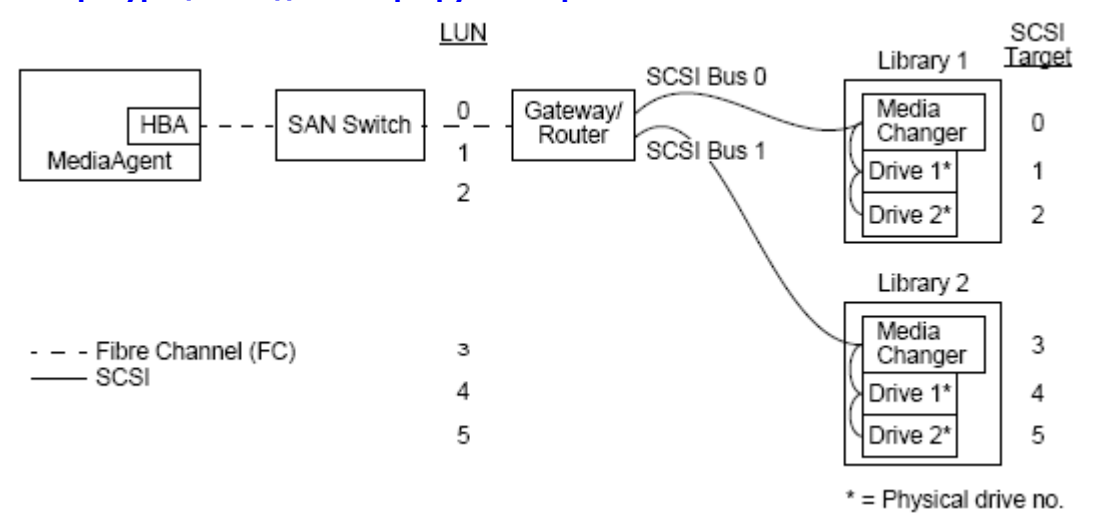

На рисунке показаны следующие устройства (слева направо). Агент MediaAgent содержит адаптер шины, который соединяет его с маршрутизатором SAN через оптоволоконный коммутатор. В оптоволоконной сети устройства SAN адресуются по логическим номерам Fibre Channel, которые задаются через интерфейс сопоставления LUN, предоставляемый изготовителем маршрутизатора. Маршрутизатор подключен к двум библиотекам с помощью шин SCSI и кабелей. В библиотеке каждое устройство имеет целевое устройство SCSI, которое устанавливается через интерфейс, предоставляемый изготовителем библиотеки.

### Целевое устройство SCSI

Нумерация целевых устройств SCSI назначается в порядке возрастания, начиная с 0. Наименьший номер целевого устройства в библиотеке назначается сменщику носителей библиотеки. Если библиотека имеет дополнительные накопители, то целевое устройство 7 можно пропустить (поскольку контроллер SCSI по умолчанию использует этот идентификатор) и продолжить нумерацию с 8.

#### **TOM LUN**

Назначение номеров LUN с интерфейсом Fibre Channel выполняется в порядке возрастания, начиная с 0. На схеме показаны только те аспекты адресации SCSI и Fibre Channel, которые чаше всего настраиваются пользователем. В следующих таблицах показано полное преобразование адресов, которое выполняется маршрутизатором между адресами SCSI (шина, целевое устройство, LUN) и адресами Fibre Channel (петля, AL\_PA, LUN), а также обратные преобразования, выполняемые адаптером шины агента MediaAgent. Слева показаны адреса SCSI, по которым устройства SAN идентифицируются в окне настройка библиотеки и накопителя. Дополнительные сведения о настройке библиотек и накопителей в окне настройка библиотеки и накопителя см. в разделе Настройка библиотеки и накопителя. Подробные сведения о схемах адресации SCSI и FC см. выше в разделе Общие сведения об адресации SAN.

Обратите внимание, что нулевые значения назначаются петле, AL \_PA, а также шине и целевому устройству SCSI, показанным слева. Конкретные значения зависят от конфигурации SAN.

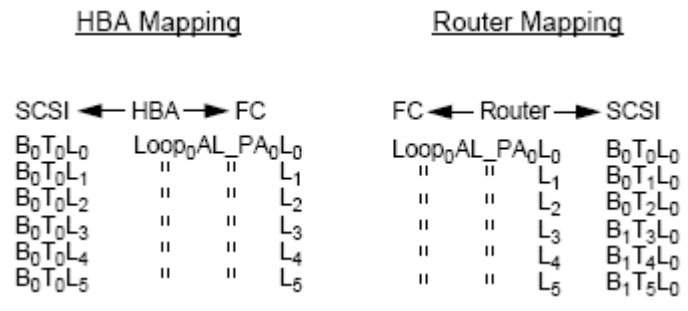

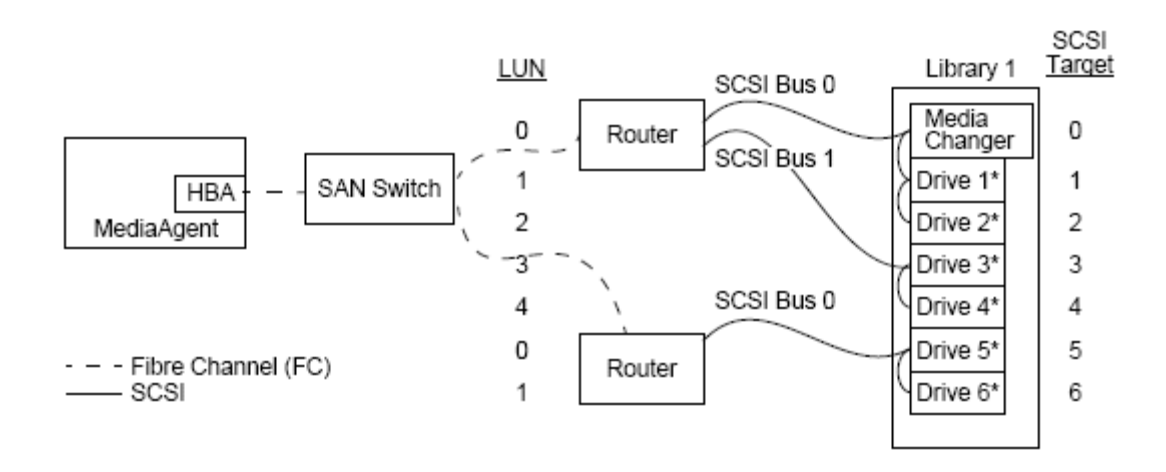

#### \* = Physical drive no.

Эта конфигурация позволяет добиться максимальной производительности для библиотеки, содержащей несколько накопителей. На рисунке показаны следующие устройства (слева направо). Агент MediaAgent содержит адаптер шины, подключаемый через сеть Fibre Channel к коммутатору SAN. Коммутатор подключен к двум маршрутизаторам SAN. В оптоволоконной сети устройства SAN адресуются по логическим номерам Fibre Channel, которые задаются через интерфейс сопоставления LUN, предоставляемый изготовителем маршрутизатора. Маршрутизатор с помощью шины SCSI и кабелей подключен к библиотеке, содержащей шесть накопителей. В библиотеке каждое устройство имеет целевое устройство SCSI, которое устанавливается через интерфейс, предоставляемый изготовителем библиотеки.

#### **Целевое устройство SCSI**

Назначение целевых устройств SCSI начинается с 0 и продолжается в порядке возрастания. Наименьший номер целевого устройства в библиотеке назначается сменщику носителей библиотеки. Обратите внимание, что если библиотека имеет дополнительные накопители, то целевое устройство 7 можно пропустить и продолжить нумерацию с 8.

### **Том LUN**

Номера LUN с интерфейсом Fibre Channel назначаются в порядке возрастания, начиная с 0. На втором маршрутизаторе нумерация LUN начинается заново. На схеме показаны только те аспекты адресации SCSI и Fibre Channel, которые чаще всего настраиваются пользователем. В следующих таблицах показано полное преобразование адресов, которое выполняется маршрутизатором между адресами SCSI (шина, целевое устройство, LUN) и адресами Fibre Channel (петля, AL\_PA, LUN), а также обратные преобразования, выполняемые адаптером шины агента MediaAgent. Слева показаны адреса SCSI, по которым устройства SAN идентифицируются в окне Настройка библиотеки и накопителя. Дополнительные сведения о настройке устройств SAN в окне **Настройка библиотеки и накопителя** программы **CommCell Console** см. в разделе Библиотеки, подключаемые к сети SAN. Каждый маршрутизатор представлен в левой части адресом как отдельное целевое устройство SCSI. Подробные сведения о схемах адресации SCSI и FC см. выше в разделе Общие сведения об адресации SAN.

Обратите внимание, что в нижеприведенных таблицах значения адресов в левой части назначаются петле, AL\_PA, а также шине и логическим устройствам SCSI. Конкретные значения зависят от конфигурации системы.

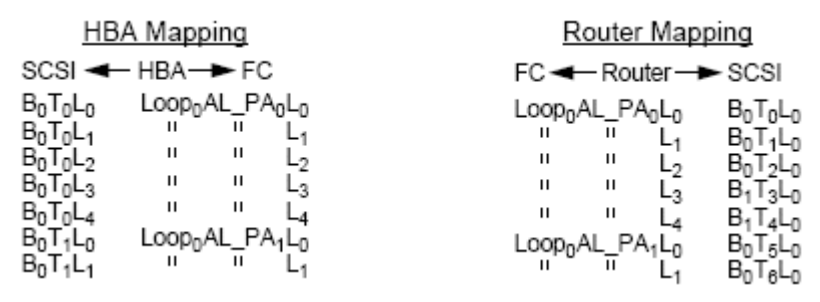

## **Предотвращение распространенных ошибок**

Главное при настройке сети SAN для работы с агентом MediaAgent — обеспечить представление каждого физического устройства в группе CommCell® одним и только одним адресом SCSI (шина, целевое устройство и LUN), а также постоянно поддерживать эту согласованность на всех уровнях сети SAN. Если в сети существует устройство, представленное несколькими адресами SCSI или, наоборот, одним и тем же адресом пользуются несколько устройств, то при одновременном обращении нескольких агентов MediaAgent к одному устройству возникнет конкуренция за ресурсы.

#### Предотвращение изменения динамических адресов

Aдрес Fibre Channel может измениться либо на уровне AL PA/Port ID, либо на уровне логического номера устройства. В любом из этих случаев также изменятся и адреса SCSI соответствующих устройств, преобразуемые адаптером шины. Если изменится заданный в настройках адрес SCSI устройства, то агент MediaAgent не сможет получить к нему доступ. В последующих разделах описано, как можно поддерживать стабильность адресов в сети SAN.

### Значения AL\_PA и Port\_ID

Значения AL\_PA и Port\_ID можно задать одним из следующих двух способов.

#### • Аппаратная адресация

При такой схеме адресации требуется ручная установка переключателей на устройстве для назначения ему постоянного адреса AL PA (значение Port ID включает AL PA и сведения о порте матрицы, к которому подключено устройство).

#### • Программная адресация

При использовании этой схемы адреса AL\_PA автоматически назначаются маршрутизаторам, шлюзам, адаптерам шины и другим устройствах при их подключении к сети. Однако при добавлении и отключении устройств может произойти переназначение адресов других устройств, сделав их недоступными для MediaAgent. При изменении адреса AL\_PA маршрутизатора все подключенные библиотеки станут недоступны агенту MediaAgent. Программные адреса могут назначаться даже при использовании физической адресации. Если переключатели на двух устройствах установлены в один и тот же адрес AL PA, то первое устройство будет обнаружено по заданному адресу, а для второго будет назначен программный адрес.

> Чтобы обеспечить неизменность адресов AL\_PA, используйте аппаратную адресацию, назначая каждому устройству уникальный адрес AL PA. Чтобы обеспечить неизменность значений Port ID, используйте рекомендации AL\_PA. Кроме этого, не меняйте порты матрицы для уже настроенных устройств.

Некоторые шлюзы плохо работают с коммутаторами Fibre Channel, если не включена программная адресация. Некоторые шлюзы сети SAN не позволяют отключать программную адресацию. В обоих случаях аппаратную адресацию нужно включить.

#### **Номера LUN**

Логические адреса Fibre Channel устанавливаются мостами, маршрутизаторами и шлюзами, которые преобразуют адреса SCSI (порт и целевое устройство SCSI и LUN) присоединяемых устройств в адреса Fibre Channel. Маршрутизаторы имеют два режима адресации.

#### • Ручная

При такой схеме адресации для каждого устройства, подключенного к маршрутизатору, требуется установка LUN вручную.

#### • Автоматическая

При такой схеме адресации маршрутизатор автоматически назначает LUN присоединяемым устройствам. Однако при добавлении и отключении устройств адреса остальных подключенных устройств могут измениться. Соответственно, в таком случае агент MediaAgent не сможет к ним обращаться. Номера LUN должны начинаться с 0. Нумерация должна быть последовательной и непрерывной (не должно быть пропущенных номеров).

> Неизменность номеров LUN подключенных устройств может обеспечить ручной режим адресации. Каждому устройству должен быть назначен уникальный логический номер устройства, при этом нумерация должна начинаться с 0 и быть последовательной и непрерывной. При первоначальной настройке сети SAN можно использовать автоматический режим адресации, обеспечивающий соответствие логических номеров устройства этим условиям, Затем можно переключиться в ручной режим и задать адреса, которые были автоматически назначены маршрутизатором.

## Сводка по конфигурации сети SAN

В следующем списке приведены основные проблемы конфигурации сети SAN, которые могут привести к тому, что агент MediaAgent не сможет найти устройства хранения SAN и получить к ним доступ.

- Все агенты MediaAgent, подключенные к сети SAN, должны использовать одну и ту же (или совместимую) марку и модель адаптера шины и (при возможности) одну и ту же версию драйвера и микропрограмм. Это также относится ко всем маршрутизаторам. Это гарантирует, что преобразование адресов Fibre Channel в SCSI для всех устройств в сети SAN будет выполняться одинаково.
- Необходимо пользоваться последними доступными версиями драйверов и микропрограмм.
- Чтобы обеспечить неизменность значений AL\_PA и Port\_ID, необходимо использовать аппаратные, а не программные адреса.
- Каждое устройство должно иметь уникальный адрес AL\_PA.
- Не меняйте номера портов матрицы уже настроенных устройств, подключенных к коммутируемой сети.
- Переключив AL\_PA в ручной режим, тщательно следите за тем, чтобы нумерация начиналась с 0, была последовательной и непрерывной.
- Чтобы предотвратить изменение логических номеров маршрутизаторов SAN, при изменении конфигурации SCSI пользуйтесь ручным режимом адресации.
- Чтобы облегчить процесс администрирования, воспользуйтесь приведенными выше рекомендациями по конфигурации SCSI при назначении устройствам хранения целевых устройств SCSI.

#### В начало

# **Требования к настройке оптических библиотек**

Оптическая библиотека должна быть подключена к агенту MediaAgent, работающему на компьютере под управлением Windows 2000 или Windows 2003 Server. Библиотека должна подключаться через специальную карту стандарта Ultra SCSI компаний Adaptec или Qlogic. Рекомендуется подключать не более четырех накопителей на одну карту SCSI. При настройке библиотеки выполняйте следующие рекомендации.

- Используйте самую последнюю версию микропрограмм.
- Используйте оптические накопители одинаковой скорости и оптические картриджи одинаковой емкости.
- Не используйте переключатель защиты от записи ни на одном картридже. При установке защиты от записи будут невозможны любые операции с картриджем.
- Отключите RSM, как описано в разделе Конфигурация драйверов.

# **Рекомендации по конфигурации оборудования — библиотеки STK, подключенные к серверу ACSLS**

Общие сведения

Конфигурация библиотеки с прямым подключением Конфигурация библиотеки с прямым подключением с SN6000 Конфигурация DDS Конфигурация DDS с SN6000

## **Общие сведения**

Можно настроить библиотеки StorageTek, управляемые сервером ACSLS. Такие библиотеки StorageTek, управляемые ACSLS, могут совместно использоваться:

- несколькими агентами MediaAgent в группе CommCell®;
- $\bullet$  несколькими группами CommCell:
- группами CommCell и другими приложениями, такими как Vault 98 и т. д.

Обратите внимание, что сервер ACSLS также может быть компонентом (MediaAgent или агентом) группы CommCell. Система может использовать библиотеку StorageTek (STK) совместно с Vault98 и другими приложениями, которые получают доступ к библиотеке STK через сервер ACSLS.

## **Поддерживаемые версии ПО**

В различных компонентах поддерживаются следующие версии ПО.

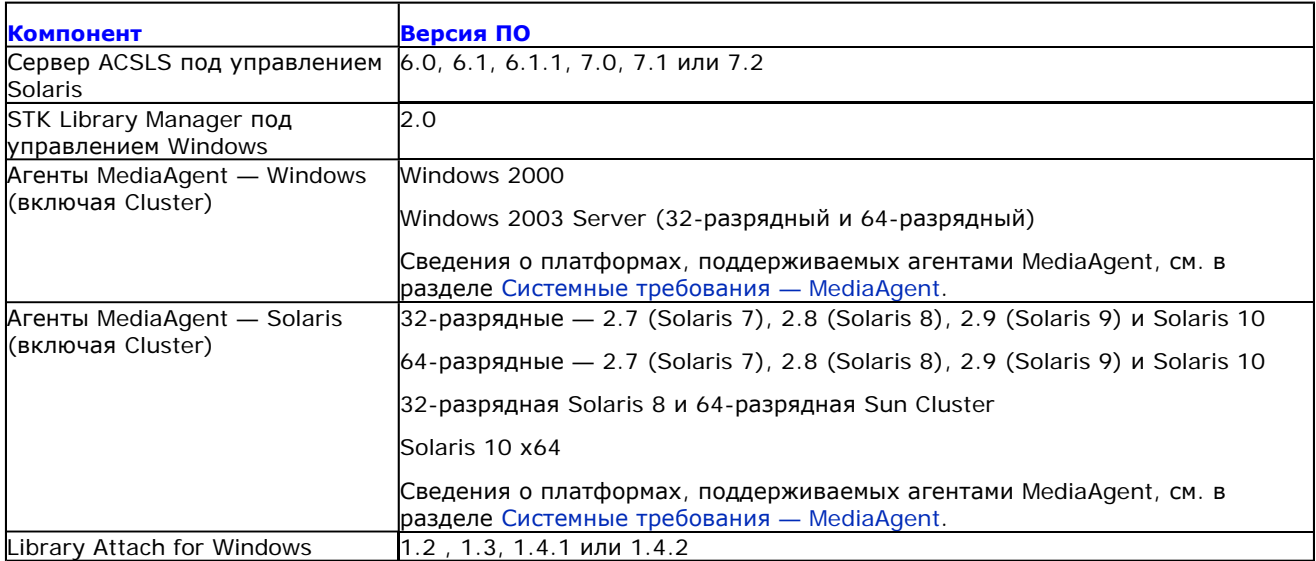

В группе CommCell в зависимости от среды агенты MediaAgent можно настроить на доступ к библиотеке StorageTek, управляемой сервером ACSLS, с помощью одной из следующих конфигураций.

- Конфигурация библиотеки с прямым подключением.
- Конфигурация динамического разделения накопителей (DDS) в среде SAN.

В обоих случаях можно также иметь аппаратные решения для виртуализации хранения, такие как StorageTek SN6000.

В следующих разделах описывается настройка оборудования для каждой из этих конфигураций.

## **Конфигурация библиотеки с прямым подключением**

В конфигурации библиотеки с прямым подключением агенты MediaAgent в Windows или Solaris можно настроить на использование библиотеки, управляемой сервером ACSLS. Для Windows MediaAgent необходимо установить экземпляр программы *Library attach for Windows* компании StorageTek на компьютер MediaAgent, на котором будет настраиваться библиотека StorageTek (сведения о поддерживаемых версиях см. в разделе Поддерживаемые версии ПО).

Для Sun Solaris MediaAgent необходимо установить службу клиента ACSLS на компьютер MediaAgent. Это ПО имеется на Установочных дисках и может быть установлено в ходе установки агента MediaAgent (дополнительные сведения об установке этого ПО см. в разделе Установка службы клиента ACSLS в Solaris).

Сервер ACSLS подключается к сменщику носителей библиотеки в режиме прямого доступа SCSI. Каждый агент MediaAgent соединяется с сервером ACSLS через порт TCP-IP. Кроме того, каждый агент MediaAgent также должен быть подключен к накопителям в библиотеке через порты SCSI.

Некоторые или все накопители библиотек StorageTek должны быть назначены агентам MediaAgent для монопольного использования группой CommCell®. Неназначенные накопители будут доступны другим приложениям или другой группе CommCell®.

На следующей схеме приведена конфигурация оборудования, необходимая для настройки библиотеки StorageTek при использовании сервера ACSLS:

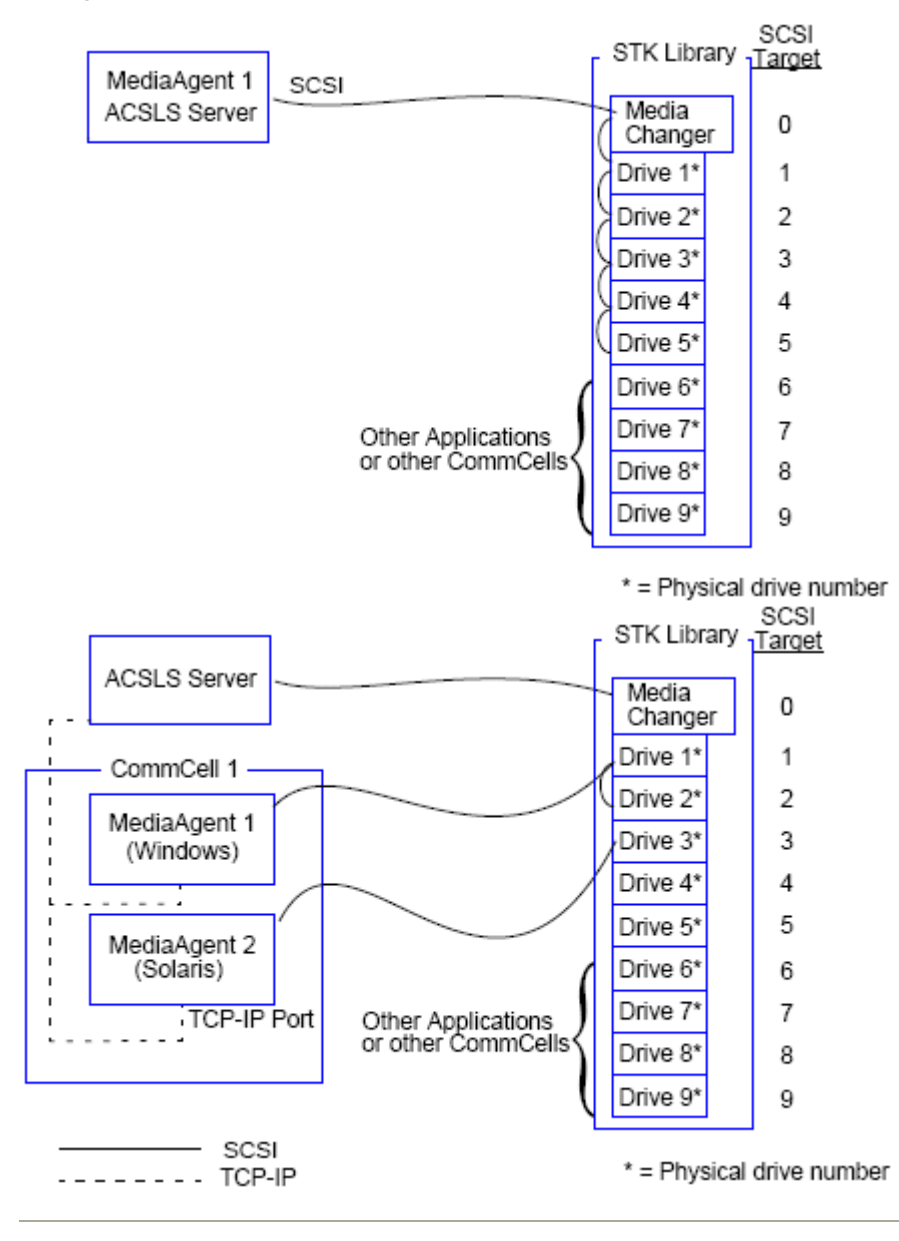

## **Конфигурация библиотеки с прямым подключением с SN6000**

Сервер ACSLS подключается к сменщику носителей библиотеки в режиме прямого доступа SCSI. Каждый агент MediaAgent соединяется с SN6000 через порт TCP-IP. Кроме того, каждый агент MediaAgent также

должен быть подключен к SN6000 кабелями Fibre Channel. SN6000 соединяется со всеми накопителями в библиотеке через мост или маршрутизатор кабелями Fibre Channel.

На следующей схеме приведена аппаратная конфигурация, необходимая для настройки библиотеки StorageTek при использовании сервера ACSLS в системе с StorageTek SN6000:

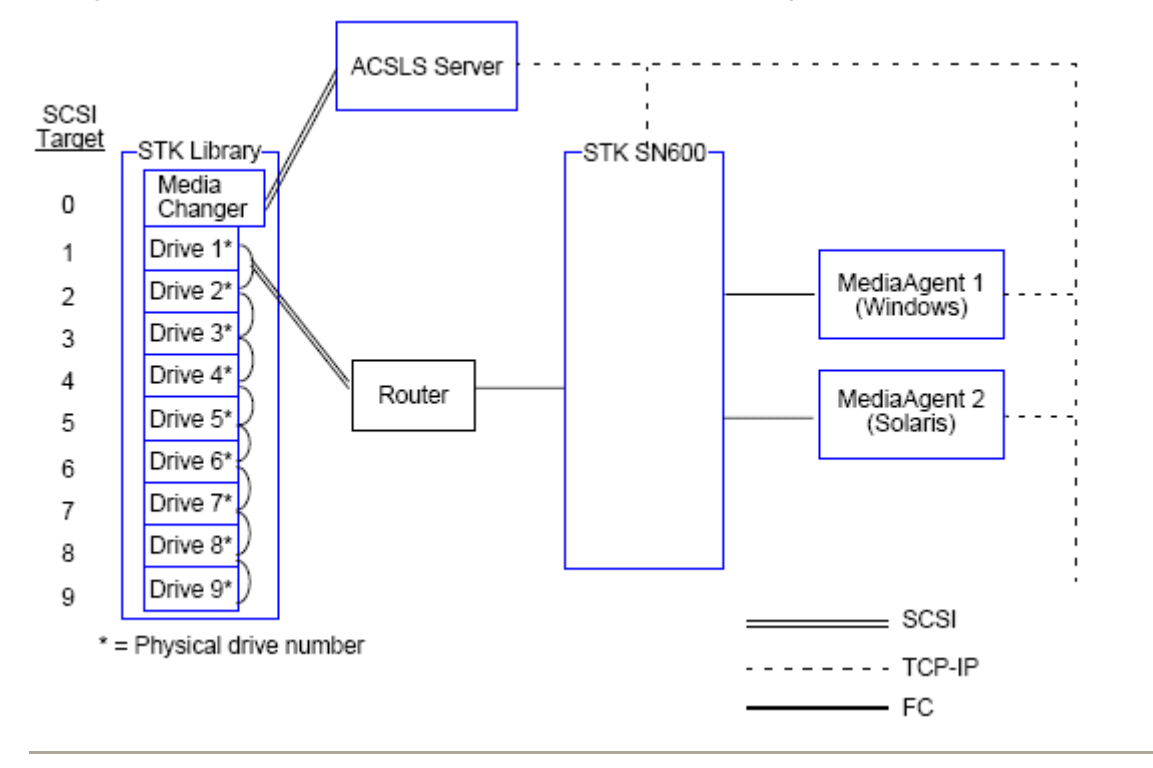

## **Конфигурация DDS**

В конфигурации динамического разделения накопителей (DDS) можно настроить все агенты MediaAgent при условии, что имеется хотя бы один агент Windows MediaAgent или Solaris MediaAgent (сведения о поддерживаемых версиях см. в разделе Поддерживаемые версии ПО).

Первичный агент MediaAgent должен иметь следующее ПО.

- Если первичным агентом MediaAgent является Windows MediaAgent, то на компьютер MediaAgent необходимо установить экземпляр программы *Library attach for Windows* компании StorageTek.
- Если первичным агентом MediaAgent является Sun Solaris MediaAgent, то на компьютер MediaAgent необходимо установить службу клиента ACSLS. Это ПО имеется на установочных дисках и может быть установлено в ходе установки агента MediaAgent (дополнительные сведения об установке этого ПО см. в разделе Установка службы клиента ACSLS в Solaris).

Сервер ACSLS подключается к сменщику носителей библиотеки в режиме прямого доступа SCSI. Кроме того, первичный агент MediaAgent также должен быть подключен к серверу ACSLS через порт TCP-IP. Каждый агент MediaAgent в группе CommCell® соединяется с накопителями в библиотеке следующим образом.

- MediaAgent соединяется с мостом, маршрутизатором или шлюзом через порты SCSI.
- Мост, маршрутизатор или шлюз соединяется с коммутатором SAN по кабелю Fibre Channel.
- Коммутатор SAN соединяется со всеми накопителями в библиотеке кабелями Fibre Channel.

На следующей схеме приведена конфигурация оборудования, необходимая для совместного использования библиотеки StorageTek несколькими агентами MediaAgent в конфигурации DDS.

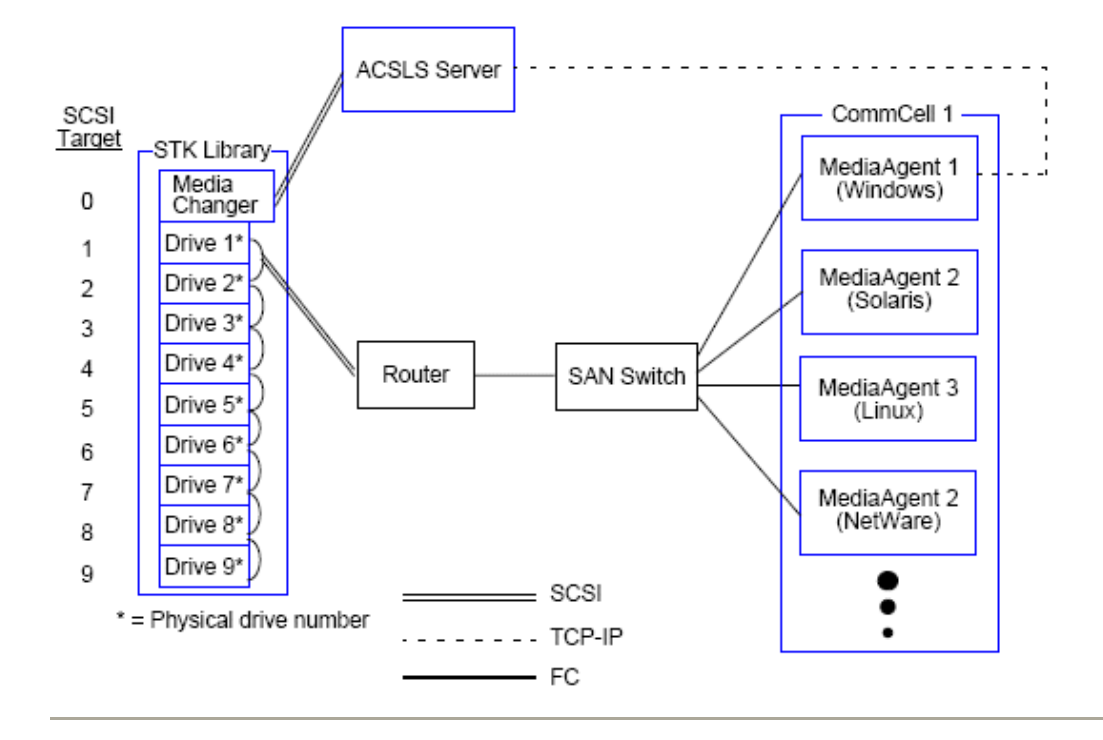

## **Конфигурация DDS с SN6000**

Сервер ACSLS подключается к сменщику носителей библиотеки в режиме прямого доступа SCSI. Кроме того, первичный агент MediaAgent также должен быть подключен к серверу ACSLS и SN6000 через порт TCP-IP. Каждый агент MediaAgent в группе CommCell® соединяется с накопителями в библиотеке следующим образом.

- MediaAgent соединяется с мостом, маршрутизатором или шлюзом через порты SCSI.
- Мост, маршрутизатор или шлюз соединяется с SN6000 кабелем Fibre Channel.
- SN6000 соединяется с SAN кабелем Fibre Channel.
- Коммутатор SAN соединяется со всеми накопителями в библиотеке кабелями Fibre Channel.

На следующей схеме приведена конфигурация оборудования, необходимая для совместного использования библиотеки StorageTek несколькими агентами MediaAgent в конфигурации DDS с SN6000.

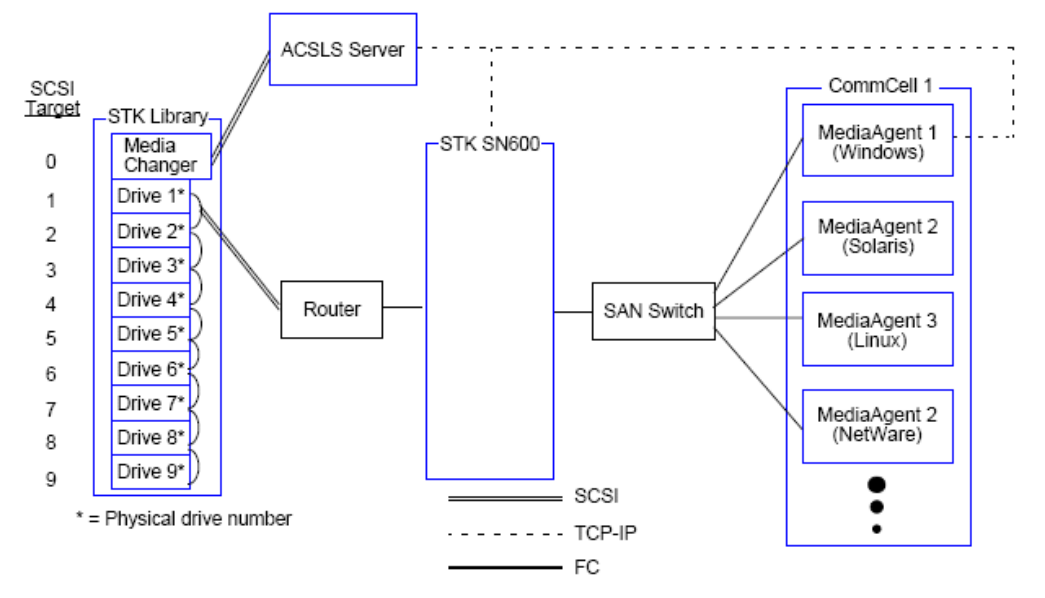

## В начало

# **Рекомендации по конфигурации оборудования — библиотеки ADIC, подключенные к контроллеру SDLC**

Требования к программному обеспечению

Конфигурация оборудования

- Конфигурация библиотеки с прямым подключением
- Конфигурация DDS

## **Требования к программному обеспечению**

В различных компонентах поддерживаются следующие версии ПО.

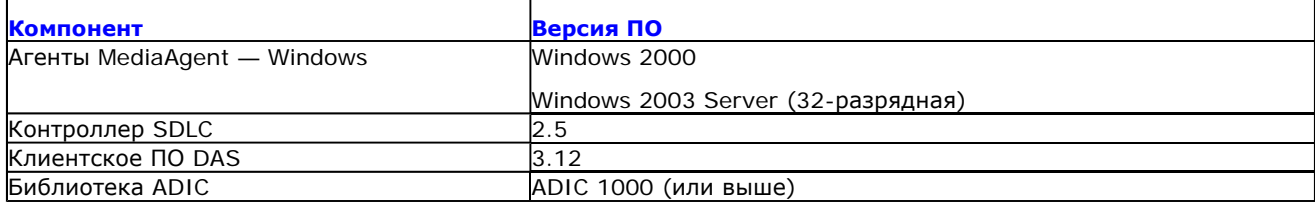

Сменщик носителей должен быть подключен к компьютеру, на котором установлено ПО SDLC. В зависимости от конфигурации некоторые или все накопители могут быть подключены к этому компьютеру. Если библиотека совместно используется несколькими агентами MediaAgent, то необходимо установить клиентское ПО DAS на все компьютеры MediaAgent, на которых будет настраиваться библиотека.

## **Конфигурация оборудования**

В группе CommCell® в зависимости от среды агенты MediaAgent можно настроить на доступ к библиотеке ADIC, управляемой контроллером SDLC, с помощью одной из следующих конфигураций.

- Конфигурация библиотеки с прямым подключением.
- Конфигурация динамического разделения накопителей (DDS) в среде SAN.

#### **Конфигурация библиотеки с прямым подключением**

Контроллер SDLC подключается к сменщику носителей библиотеки непосредственно через SCSI. Каждый агент MediaAgent соединяется с SDLC через порт TCP-IP. Кроме того, каждый агент MediaAgent также должен быть подключен к накопителям в библиотеке через порты SCSI.

Некоторые или все накопители библиотек должны быть назначены агентам MediaAgent для исключительного использования группой CommCell. Неназначенные накопители будут доступны другим приложениям или другой группе CommCell.

На следующей схеме приведена конфигурация оборудования, необходимая для настройки библиотеки ADIC при использовании контроллера SDLC:

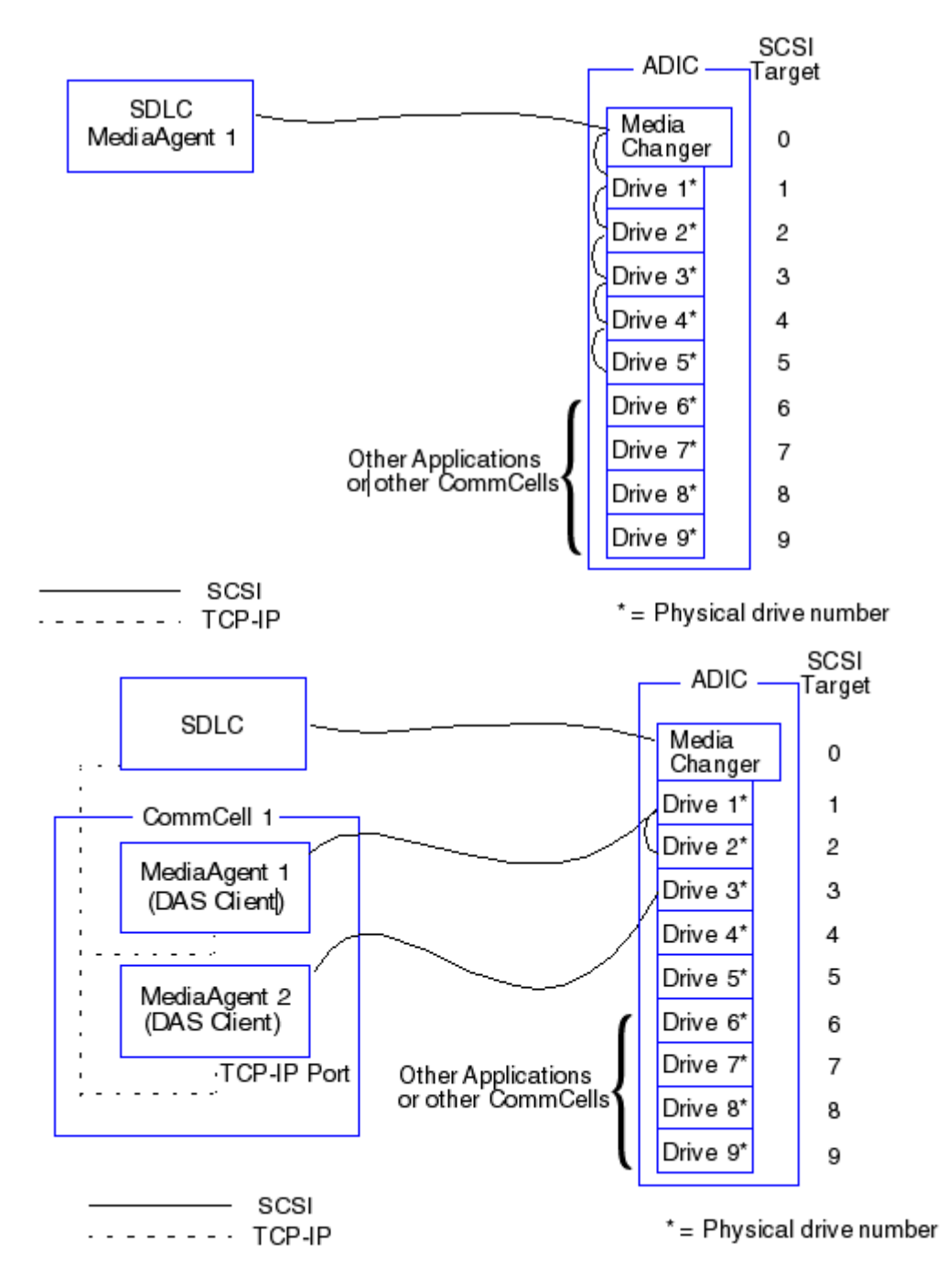

## **Конфигурация DDS**

В конфигурации DDS контроллер SDLC подключается к сменщику носителей библиотеки непосредственно через SCSI. Каждый агент MediaAgent в группе CommCell соединяется с SDLC и накопителями в библиотеке следующим образом.

- MediaAgent соединяется с мостом, маршрутизатором или шлюзом через порты SCSI
- Мост, маршрутизатор или шлюз соединяется с коммутатором SAN по кабелю Fibre Channel.
- Коммутатор SAN соединяется со всеми накопителями в библиотеке кабелями Fibre Channel.

На следующей схеме приведена конфигурация оборудования, необходимая для совместного использования библиотеки ADIC несколькими агентами MediaAgent в конфигурации DDS.

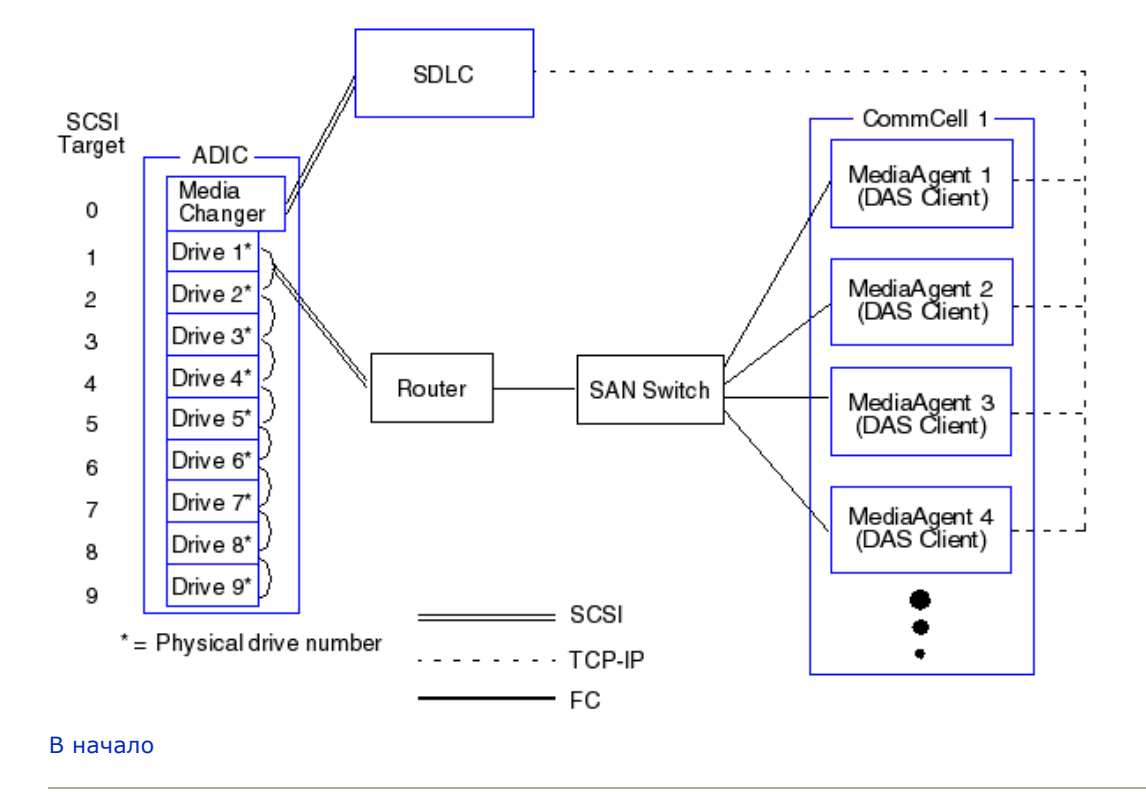

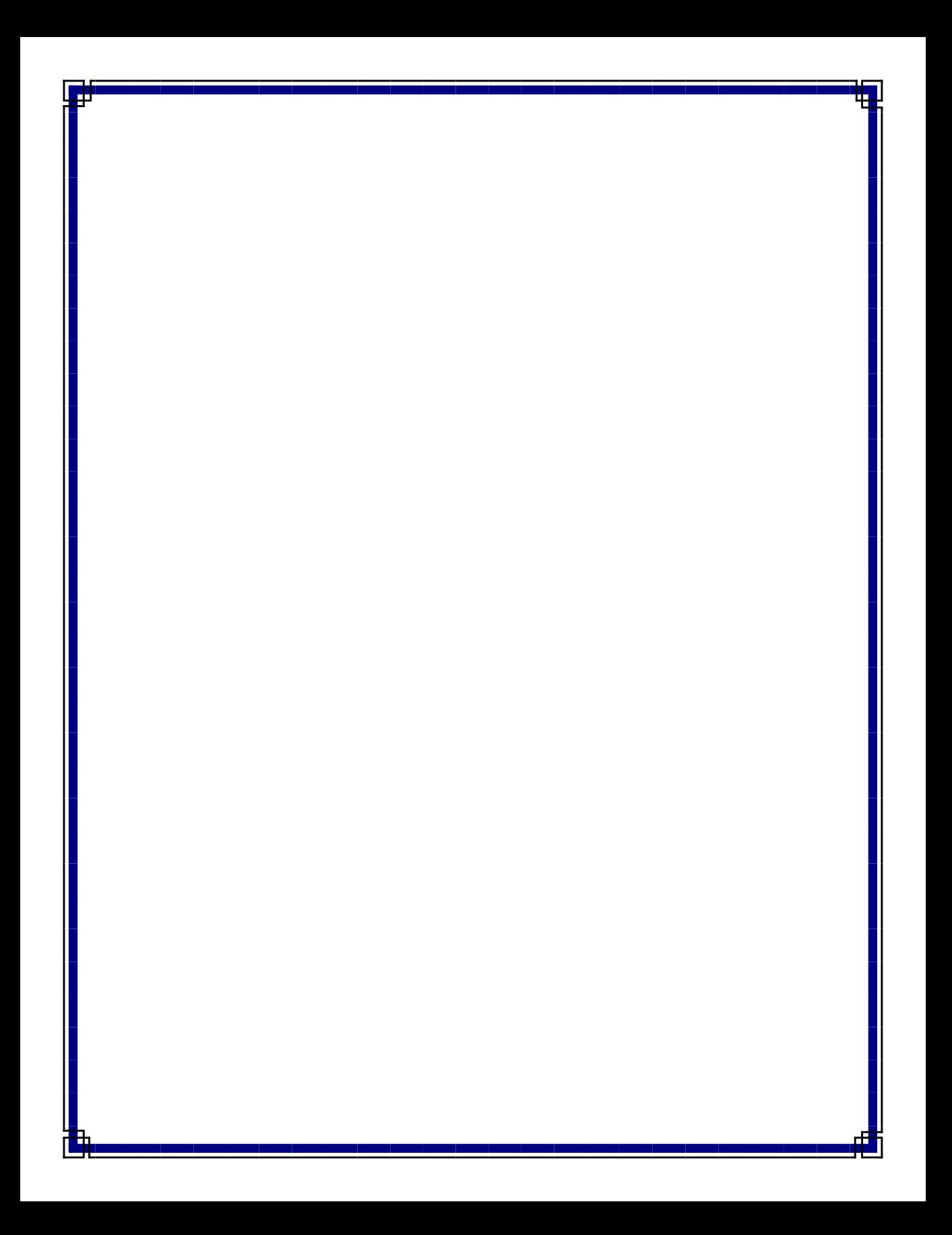